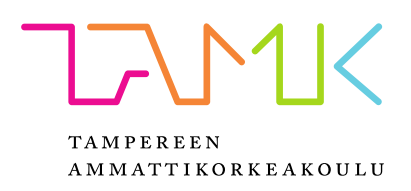

# **ARDUINO-OHJATTU CNC-JYRSIN**

Miikka Savolainen

Opinnäytetyö Maaliskuu 2018 Koneautomaatio

Kone-ja tuotantotekniikka

# **TIIVISTELMÄ**

Tampereen ammattikorkeakoulu Kone- ja tuotantotekniikka Automaatiotekniikka

SAVOLAINEN, MIIKKA: Arduino-ohjattu CNC-jyrsin

Opinnäytetyö 34 sivua, joista liitteitä 1 sivua Maaliskuu 2018

Opinnäytetyön aiheena oli Arduino-ohjatun CNC-koneen suunnitteleminen ja rakentaminen omaan käyttöön. Työn tilaajana toimi Tampereen ammattikorkeakoulu. Työn tavoitteena on kerätä tietoa CNC-koneen suunnittelusta kaikille asiasta kiinnostuneille ja kehittää tekijän ammatillista osaamista. Rakennettavan CNC-jyrsimen kokonaisbudjetti oli noin 500 euroa, ja sillä täytyisi pystyä työstää puuta, muoveja ja pehmeitä metalleja.

Työ toteutettiin keräämällä tietoa eri laitevalmistajien verkkosivuilta sekä CNC-harrastajien kirjoittamista artikkeleista ja wiki-sivuista. Tiedonhaussa keskityttiin CNC-koneen tärkeimpiin komponentteihin, niiden hyötyihin, haittoihin ja kustannuksiin. Tietoa etsittiin myös CNC-koneen lisävarusteista, joilla koneen käyttömukavuutta pystyttäisiin parantamaan, vaikka budjetti tai työn aikarajat eivät niiden lisäämistä mahdollistaneetkaan. Komponentit jaettiin kategorioihin ja jokaisesta komponenttikategoriasta valittiin sopiva komponentti tai toteutustapa koneeseen. Valinnoissa keskityttiin valitun osan tuomiin hyötyihin suhteessa kustannukseen.

Kone saatiin rakennettua budjetin sallimissa rajoissa, mutta valmiissa koneessa on paljon kehitettävää. Se kuitenkin toimii sille asetettujen tavoitteiden puitteissa erinomaisesti. Rakennetulla CNC-jyrsimellä saavutettiin odotettua suuremmat liikenopeudet, ja se pystyy työstämään puuta ja muoveja vaivatta.

# **ABSTRACT**

Tampereen ammattikorkeakoulu Tampere University of Applied Sciences Degree Programme in Mechanical and Production Engineering Machine Automation

SAVOLAINEN, MIIKKA: Arduino Controlled CNC Router

Bachelor's thesis 34 pages, appendices 1 pages March 2018

The subject of this thesis was the design and construction of an Arduino controlled CNC machine. The work was commissioned by Tampere University of Applied Sciences. The aim of this thesis was to gather information about the design process of CNC machines for everyone interested in building their own CNC machine, and to develop author's own professional skills. The total budget of the finished machine is approximately 500 euros and the machine should be able to mill wood, plastics and soft metals.

The work was carried out by gathering information from various vendors' websites and CNC related articles and wiki pages. Data search focused on the important components of a CNC machine and their benefits, disadvantages and cost. Information about the different accessories for a CNC machine was also gathered even though the budget or the time limit would not allow the installment of these additions. The components were divided into different categories and from each category, the most suitable component was chosen. The choices were made by focusing on the added benefits relative to the cost.

In the end the machine was built within the tight budget, but there is still room for improvement. However, it works well within the requirements given to it. In its current state the machine is capable of faster rapid motions than anticipated and it is able to mill woods and plastics with ease.

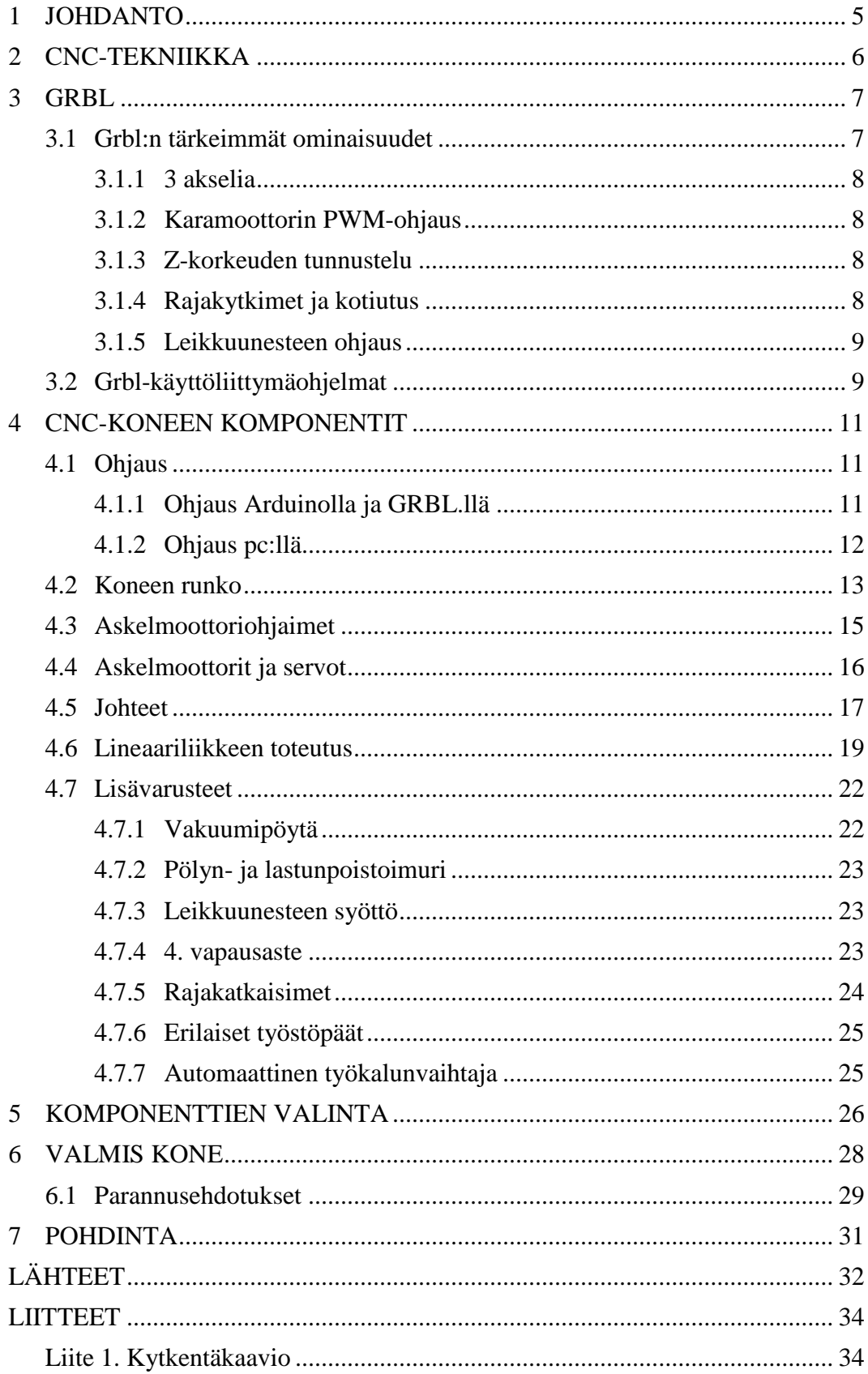

#### <span id="page-4-0"></span>**1 JOHDANTO**

Tämä opinnäytetyö liittyy CNC-tekniikan yleistymiseen ja sen tuomiin mahdollisuuksiin kuluttajille ja sen aiheena on Arduino-ohjatun CNC-jyrsimen rakentaminen. 3D- ja CNC -tekniikka on ollut muutamia vuosia siirtymässä teollisuudelta tavallisille kuluttajille esimerkiksi edullisien 3D-tulostimien myötä. 3D-tulostimien rinnalla edulliset CNC-jyrsimet, plasmaleikkurit ja laserleikkurit ovat yleistyneet.

Tämän opinnäytetyön tavoitteena on todentaa opinnäytetyön tekijän ammatillinen osaaminen ja kerätä tietoa yhteen kokonaisuuteen CNC-koneen suunnittelu- ja rakennusprosessista. Opinnäytetyön on tarkoitus hyödyttää kaikkia oman CNC-jyrsimen suunnittelevia tai aiheesta kiinnostuneita henkilöitä ja työn tekijää, jonka on tarkoitus saada toimiva kone työn lopuksi käyttöönsä. Aihe valittiin opinnäytetyön tekijän henkilökohtaisen kiinnostuksesta CNC-tekniikkaan.

Opinnäytetyön tarkoituksena on kerätä tietoa CNC-koneista ja erityisesti CNC-jyrsimistä ja kerätyn tiedon perusteella valita sopivat komponentit rakennettavaan CNC-jyrsimeen. Työssä on tarkoitus testata rakennettua konetta ja pohtia päästiinkö rakennetuilla osilla niiden minimivaatimusten sisään, jota rakennettavalle CNC-jyrsimelle asetettiin. Työn lopussa tullaan vielä tarkastelemaan erilaisia keinoja rakennetun koneen kehittämiseen. Suurin rajoite koneen rakentamisessa on budjetti, joka on noin 500 euroa. Budjetin on riitettävä toimivan koneen rakentamiseen. Komponenttien valinnassa tullaan kiinnittämään huomiota eniten kustannustehokkuuteen. Koneen on tarkoitus pystyä työstämään puuta, muoveja ja pehmeitä metalleja. Kaikkien komponenttien valinnassa tullaan vertaamaan niiden tuomaa hyötyä suhteessa niiden aiheuttamaan kustannukseen. Työhön kerätty tieto on suurimmaksi osaksi peräisin eri laitevalmistajien verkkosivuilta yhdessä CNC-harrastusta käsitteleviltä internet- ja wiki-sivuilta.

#### <span id="page-5-0"></span>**2 CNC-TEKNIIKKA**

CNC:llä (computerized numerical control) tarkoitetaan tietokoneohjattua konetta, joka muuttaa tekstimuodossa olevan koodin sähkömoottorien liikkeeksi. Nykyisin termin CNC on korvannut NC. Numeerista ohjausta (NC) käytetään erilaisten työstökoneiden, kuten sorvien, jyrsimien, plasma- ja laserleikkureiden tai 3D-tulostimien ohjaamiseen. Tekniikka kehitettiin 50-luvulla, kun helikoptereiden lapojen valmistukseen ei enää riittänyt manuaalisen jyrsinkoneen tarkkuus. Aluksi koneita ohjattiin reikäkortilla ja yksi kone teki vain yhdenlaisia kappaleita. 70-luvulla NC-koneisiin lisättiin tietokone, jonka avulla koneita pystyttiin käyttämään erilaisten kappaleiden valmistukseen.

NC-koneita ohjataan g-koodilla, joka muodostuu peräkkäisistä liikekomennoista. g-koodin kirjoittaminen käsin on työlästä, joten nykyään koodin kirjoittaa CAM-ohjelma (computer assisted manufacturing) CAD-mallin perusteella (computer assisted design). NCkoneen ohjauselektroniikka muuttaa g-koodin servo- tai askelmoottorien liikkeeksi. Servo- tai askelmoottoreilla liikutetaan koneen työkalua eri akseleiden suunnassa.

#### <span id="page-6-0"></span>**3 GRBL**

Grbl on laiteohjelmisto Arduinolle Unolle, jolla saadaan ohjattua NC-konetta. Grbl on avointa lähdekoodia ja sitä on hyödynnetty valtavassa määrässä erilaisia NC-ohjattuja koneita. Grbl on mahdollistanut esimerkiksi koko 3D-teollisuuden valtavan kasvun viime vuosina. Kuluttajakäyttöön tarkoitetuttujen 3D-tulostimien Marlin-laiteohjelmisto perustuu Grbl:ään. Esimerkiksi suosittuja Ultimaker-tulostimia ohjataan Marlin-ohjelmistolla.

Harrastajakäyttöön tarkoitettujen nc-jyrsimien ohjaus tapahtui aikaisemmin tietokoneen rinnakkaisportin kautta käyttäen esimerkiksi Mach 3- tai EMC2 -ohjelmia. Grbl arduinolla mahdollistaa sulautetun järjestelmän, jota voi käyttää millä tahansa tietokoneella. Tietokoneelle ei tarvitse asentaa kuin ohjelma, joka toimii graafisena käyttöliittymänä Grbl:le. Grbl:n kytkentäkaavio Arduino Unolla on esitetty kuvassa 1. (Skogsrud 2009)

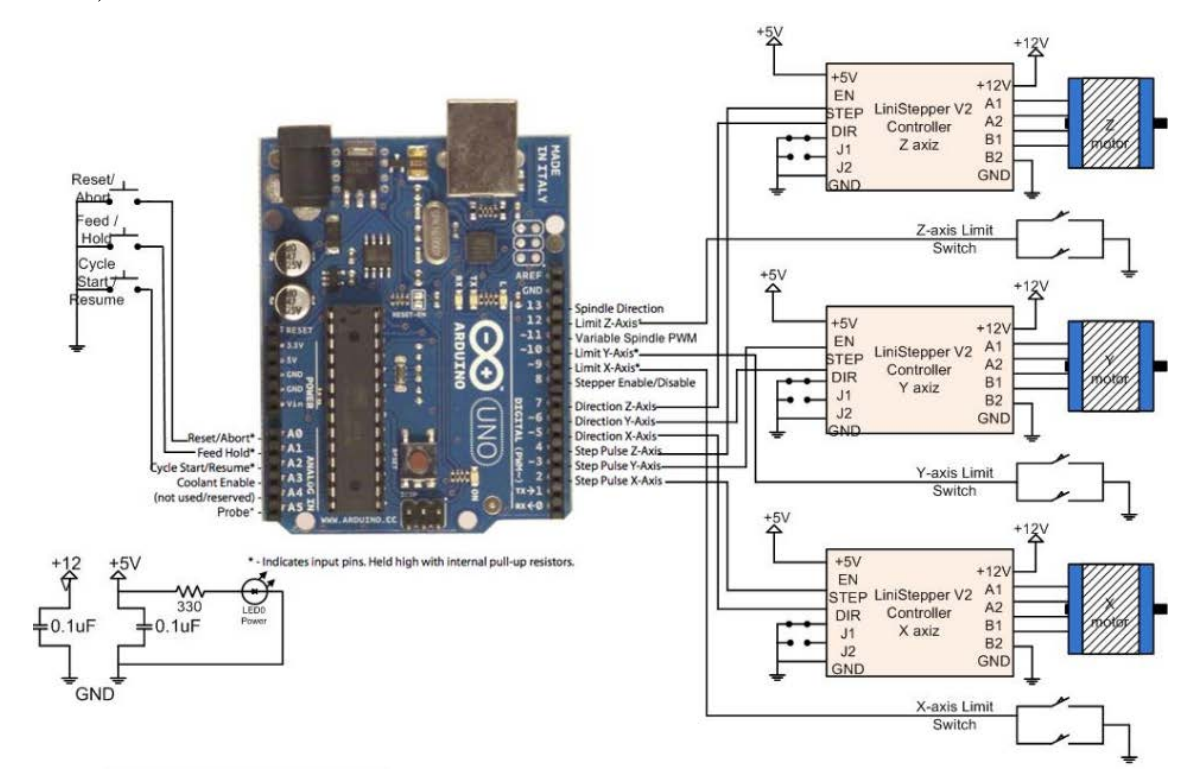

Kuva 1, Grbl kytkentäkaavio (Github)

#### <span id="page-6-1"></span>**3.1 Grbl:n tärkeimmät ominaisuudet**

Grbl:n tärkein tehtävä on ohjata askelmoottoreita g-koodin mukaisesti, mutta siihen on sisäänrakennettu myös muita tärkeitä ominaisuuksia, jotka helpottavat laitteen käyttöä ja tuovat Arduinolla ohjatut koneet lähemmäksi kaupallisia CNC-koneita.

#### <span id="page-7-0"></span>**3.1.1 3 akselia**

Ohjelmisto tukee tällä hetkellä useampaa, kuin kolmea vapausastetta, mutta Arduino Unossa (jolle, ohjelma on suunniteltu) ei riitä output-pinnit neljännen askelmoottorin ohjaukseen. Neljännen vapausasteen saa otettua käyttöön, mutta silloin lähdekoodia pitää muuttaa hieman ja joistakin ominaisuuksista täytyy silloin tinkiä.

### <span id="page-7-1"></span>**3.1.2 Karamoottorin PWM-ohjaus**

Grbl tukee karan pyörimismoottorin säätöä ohjelmallisesti. Karan pyörimisnopeuden voi asettaa jo CAM-ohjelmassa. Pyörimisnopeuden säätö vaatii kuitenkin taajuusmuuttajalla ohjatun karamoottorin. Jos jyrsimessä käytetään kuitenkin vakionopeuksista karamoottoria, voi samaa pinniä Arduinolla käyttää kuitenkin releen ohjaamiseen, joka kytkee jyrsimen. Ominaisuus on erityisen hyödyllinen silloin, kun suoritetaan jotain pitkäkestoista ohjelmaa ja käyttäjä ei halua vahtia laitetta koko ohjelman ajan, koska ohjelman lopussa Grbl sammuttaa jyrsimen.

## <span id="page-7-2"></span>**3.1.3 Z-korkeuden tunnustelu**

Tämä ominaisuus helpottaa koneen nollakohdan asettamista uudestaan, esimerkiksi työkalun vaihdon aikana. Z-korkeuden tunnustelussa (z probing) jyrsinterää käytetään työkappaleen pinnan korkeuden selvittämiseen. Toiminnossa pinni A5 kytketään hauenleualla jyrsinterään, ja Arduinon maa-pinni kytketään kiinni tunnustelulevyyn, jonka paksuuden käyttäjä tietää. Levy asetetaan sitten aihion päälle ja probe-komennolla terä laskeutuu alas, kunnes osuu tunnustelulevyyn ja virtapiiri sulkeutuu. Tällöin käyttäjä tietää, että työkalu on tasan levyn paksuuden verran aihion pinnan yläpuolella.

#### <span id="page-7-3"></span>**3.1.4 Rajakytkimet ja kotiutus**

Grbl tukee rajakatkaisimien käyttöä akselien päissä, jolloin vikatilanteessa laite ei aja väkisin itseään yli sen rajojen vaan sen liike pysähtyy osuessa rajakytkimeen. Samoja rajakytkimiä voidaan käyttää myös laitteen kotiutus-toimintoon (homing cycle). Kotiutuksessa kone ajaa kaikki sen akselit päätyasentoon ja tallentaa koneen kotiaseman siihen. Uusia pisteitä avaruudessa voidaan sen jälkeen sitoa kotiasemaan nähden. Esimerkiksi kotiaseman ollessa kaikkien akseleiden positiivisessa päädyssä jyrsinterän vaihto on hankalaa, koska kara saattaa silloin olla usean metrin päässä käyttäjästä. Käyttäjä voi tallentaa "työkalunvaihtoaseman" johonkin pisteeseen lähelle laitteen etureunaa, jossa työkalun vaihto on helppoa. Kotiasemaan nähden voi myös sitoa esimerkiksi kiinteästi asennetun ruuvipenkin kulman.

## <span id="page-8-0"></span>**3.1.5 Leikkuunesteen ohjaus**

Grbl:n pinni A3:lla voi ohjata leikkuunesteen venttiiliä/pumppua, vakuumipöytää tai esimerkiksi releen kautta imuria, joka imee jyrsinterän vierestä lastut. Tämä ominaisuus ei varsinaisesti muuta koneen käyttöä, mutta poistaa käyttäjältä yhden työvaiheen ja ohjelman päättyessä nestettä/vakuumipöytää/imuria ei tarvitse erikseen sammuttaa.

## <span id="page-8-1"></span>**3.2 Grbl-käyttöliittymäohjelmat**

Grbl:n ohjaamiseen tarvitaan ohjelma, joka toimii graafisena käyttöliittymänä tietokoneen päässä. Sillä ei ole muuta tehtävää, kuin lähettää g-koodia arduinolle. Siihen on kuitenkin luotu ominaisuuksia jotka helpottavat laitteen käyttöä. Esimerkiksi ohjelmaan voi tallentaa macroja, jotka ovat valmiiksi kirjoitettuja g-koodin pätkiä. Macroilla voidaan hoitaa esimerkiksi z-korkeuden tunnustelu ja automaattinen työkalunvaihto. Eri ohjelmia on kehitetty muutamia, mutta yleisimpiä ovat UGS (universal G-code sender), Grbl panel ja Grbl controller. UGS on java-pohjainen ohjelma, joka toimii kaikilla käyttöjärjestelmillä. Grbl panel muistuttaa käyttöliittymältään enemmän kaupallisten koneiden käyttöpaneeleita. Näistä kolmesta Grbl panel ja UGS ovat eniten käytettyjä. Kuvassa 2 näkyy GRBL panelin etusivu.

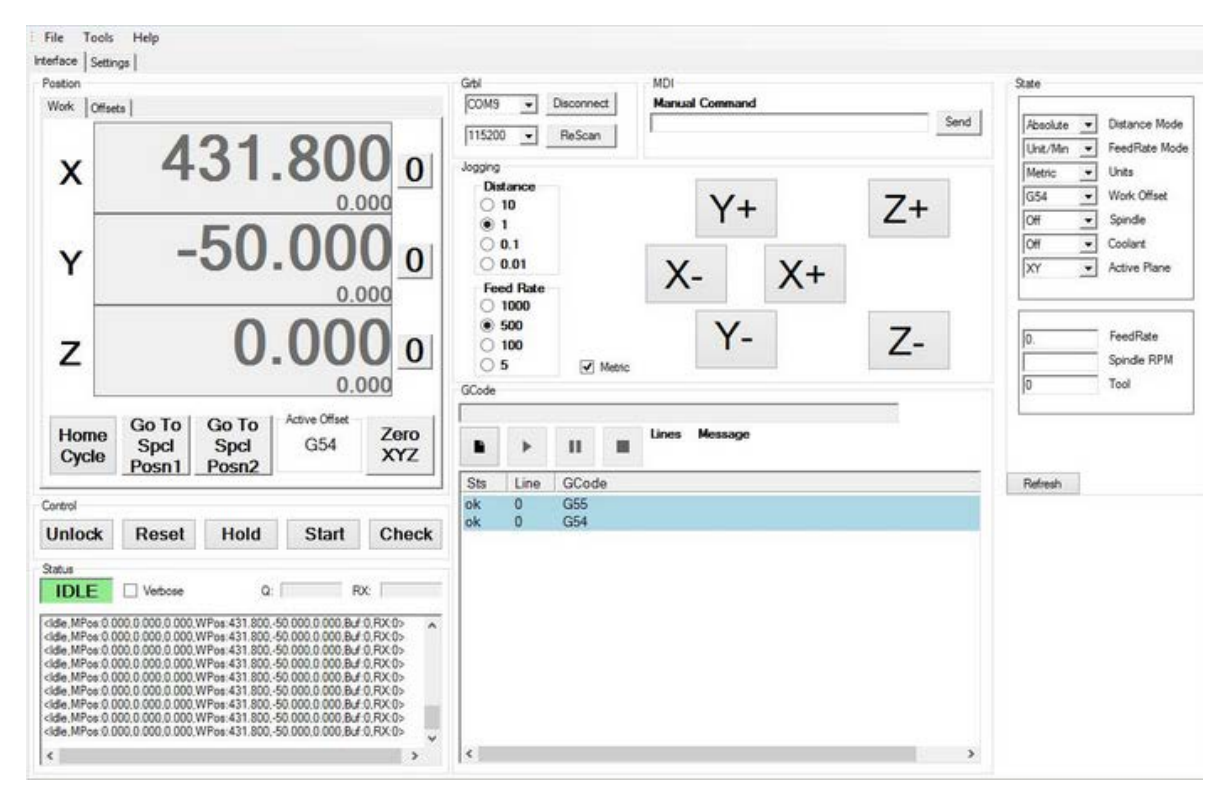

Kuva 2. Grbl panel (Github.com)

## <span id="page-10-0"></span>**4 CNC-KONEEN KOMPONENTIT**

CNC-jyrsintä rakennettaessa koneen ominaisuuksiin vaikuttavat monet muutkin komponentit ohjauselektroniikan lisäksi. Koneen rakenteesta johtuvat virheet kumuloituvat, jolloin pienikin virhe komponenteissa voi aiheuttaa lopputuloksessa merkittävää epätarkkuutta.

#### <span id="page-10-1"></span>**4.1 Ohjaus**

Harrastajatason CNC-koneen ohjaus on mahdollista toteuttaa kahdella eri tavalla: Arduinolla ja GRBL:llä tai pc:llä. Molemmissa on etunsa ja haittapuolensa. Suurin ero näiden kahden välillä on siinä, että Arduinolla ohjattaessa kaikki laskenta tapahtuu Arduinossa, kun taas pc:llä ohjattaessa laskenta tapahtuu itse tietokoneessa.

### <span id="page-10-2"></span>**4.1.1 Ohjaus Arduinolla ja GRBL.llä**

Jos CNC-koneen ohjaus toteutetaan Arduinolla ja GRBL:llä, työnkulku tapahtuu kuvion 1 mukaisesti.

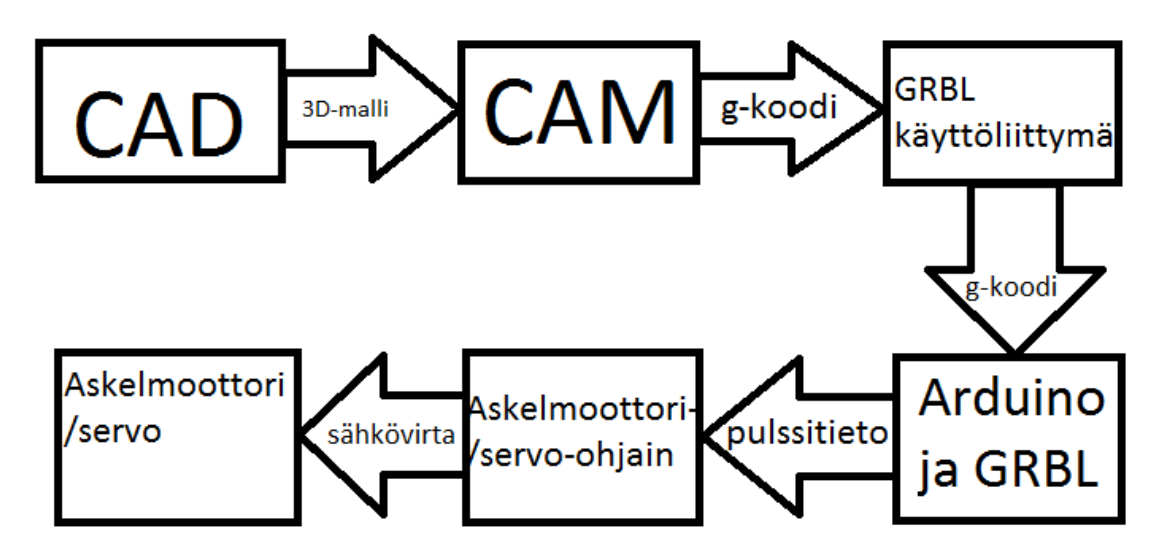

Kuvio 1. Työnkulku Grbl:llä ohjattaessa

Koneistus CNC-koneella alkaa yleensä CAD-ohjelmassa luodusta 3D-mallista. CAM-ohjelmaa käyttäen saadaan generoitua g-koodi, joka on peräkkäisiä rivejä tekstiä, joka kertoo, kuinka nopeasti, minkä akselin suuntaan ja minkälaisella liikkeellä kone liikkuu. gkoodi sisältää myös tiedon siitä, mitä työkalua käytetään ja millä nopeudella karan on tarkoitus pyöriä. g-koodi on kuin resepti, jota CNC-kone noudattaa täsmällisesti. (reprap.org)

GRBL-käyttöliittymän avulla g-koodi saadaan lähetettyä Arduinolle, joka muuntaa gkoodin pulssitiedoksi moottoriohjaimille. Moottoriohjaimia ohjataan STEP ja DIR tiedoilla. Jos esimerkiksi askelmoottorissa on 200 askelta ja sitä halutaan pyörittää yksi kierros jompaankumpaan suuntaan, Arduino lähettää sille 200 lyhyttä pulssia (STEP-tieto) ja DIR pysyy joko nollana tai ykkösenä, riippuen pyörimissuunnasta. Askelmoottoriohjain taas puolestaan ohjaa moottoria sähkövirran avulla.

Etuna CNC-konetta Arduinolla ohjattaessa on sen edullinen hinta. Arduino Unon saa ostettua noin 20 eurolla, mutta kiinalaisista nettikaupoista voi saada yhtä hyvin toimivia kopioita parilla eurolla. Toinen suuri etu on se, että CNC-koneelle ei tarvitse pyhittää omaa tietokonetta, vaan sitä voidaan käyttää millä tahansa koneella, johon on asennettu jokin GRBL-käyttöliittymä.

#### <span id="page-11-0"></span>**4.1.2 Ohjaus pc:llä**

Jos käytetään tietokonetta CNC-koneen ohjaamiseen, tietokone hoitaa itse g-koodin kääntämisen pulssitiedoksi askelmoottoriohjaimille. Tietokoneelle on silloin asennettava CNC-koneen ohjaamista varten tarkoitettu ohjelma, kuten maksullinen MACH3 tai MACH4. Linux-alustaisille tietokoneille on tarjolla ilmainen EMC2. Jotta pulssitieto saadaan moottoriohjaimille, on tarjolla kolme eri vaihtoehtoa. Markkinoilla on edullisia piirilevyjä, joissa on rinnakkaisporttiliitäntä ja ruuviterminaaleja johtimille. Levy yhdistetään tietokoneen rinnakkaisporttiin ja CNC-koneelta tulevat johtimet yhdistetään ruuviterminaaleihin. Kuvassa 5 on esitetty kiinalainen rinnakkaisporttiin kytkettävä cnc-ohjainkortti.

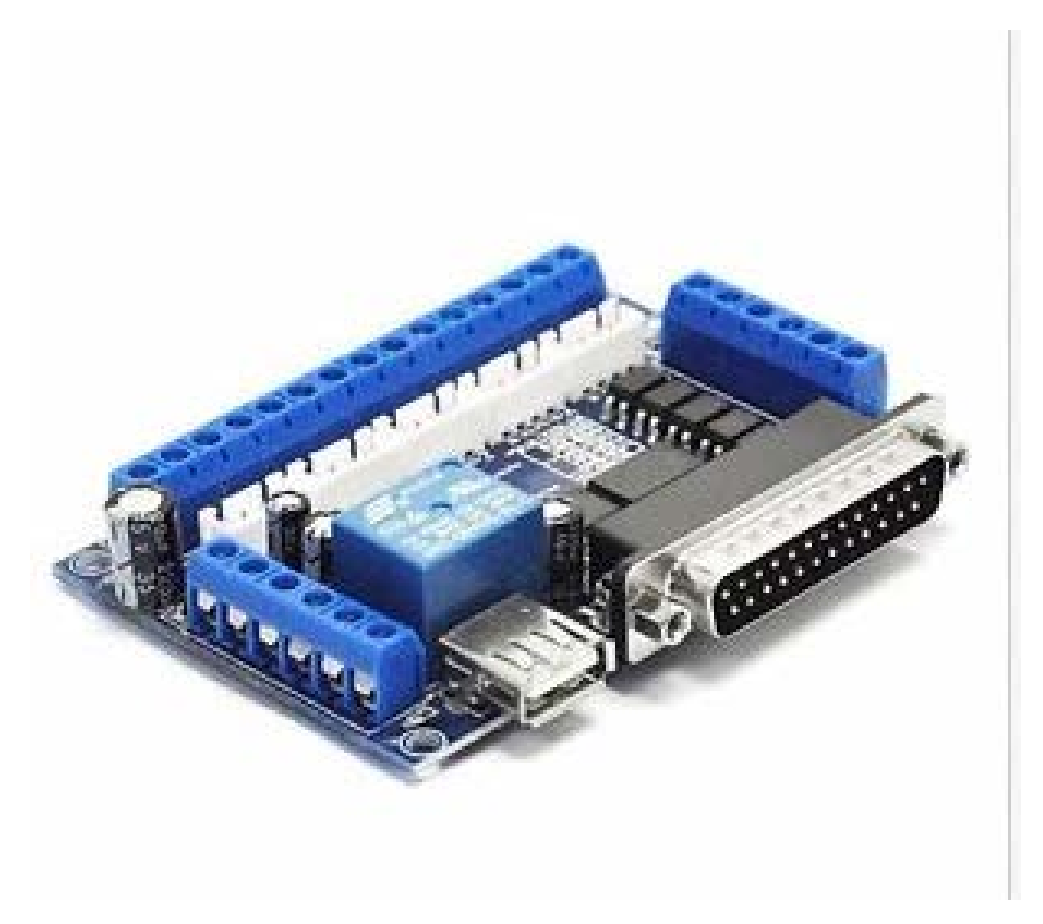

Kuva 5. Rinnakkaisporttiin kytkettävä cnc-kortti (Ebay.com)

Levy ei varsinaisesti ole pakollinen, vaan CNC-koneen johdot voi juottaa suoraan rinnakkaisportin pinneihin. Rinnakkaisportti on nykyään harvinainen ja vanhentunutta tekniikkaa, joten suurin haaste on löytää tietokoneen emolevy, jossa on rinnakkaisportti. Kolmas vaihtoehto on ostaa kalliimpi CNC-kortti, joka yhdistetään tietokoneeseen USBjohdolla, mutta tämän tyyliset kortit maksavat vielä yli sata euroa. Vertailuksi rinnakkaisporttiin kytkettävän kortin saa muutamalla eurolla. Tietokoneeseen kytkettävissä ohjainkorteissa ei kuitenkaan tapahdu minkäänlaista laskentaa, vaan kortit vain välittävät tiedon tietokoneelta eteenpäin. Kortit myös eristävät tietokoneen mahdollisilta CNC-koneelta tulevilta virtapiikeiltä (cnccookbook).

## <span id="page-12-0"></span>**4.2 Koneen runko**

Käytännössä NC-jyrsintä rakennettaessa painavampi on aina parempi. Painavat komponentit vaimentavat tärinää ja usein painavampi on myös jäykempi, mutta painava runkorakenne edellyttää tehokkaampia moottoreita akseleille. Erityisesti rungon osat, jotka pysyvät aina paikallaan hyötyvät suuresta massasta. Koneen erilaisilla runkorakenteilla on omat hyvät ja huonot puolensa; liikkuvalla ristikkopalkilla varustetulla koneella on

pienempi jalanjälki suhteessa työkappaleen maksimitilavuuteen mutta liikkuvalla pöydällä varustetulla koneella päästään jäykempään rakenteeseen. Tästä syystä monet puun, muovin ja pehmeiden metallien työstöön tarkoitetut koneet ovat kuvan 2 mukaisia ja koneistukseen tarkoitetut koneet ovat varustettu x ja y suunnassa liikkuvalla pöydällä (kuva 3).

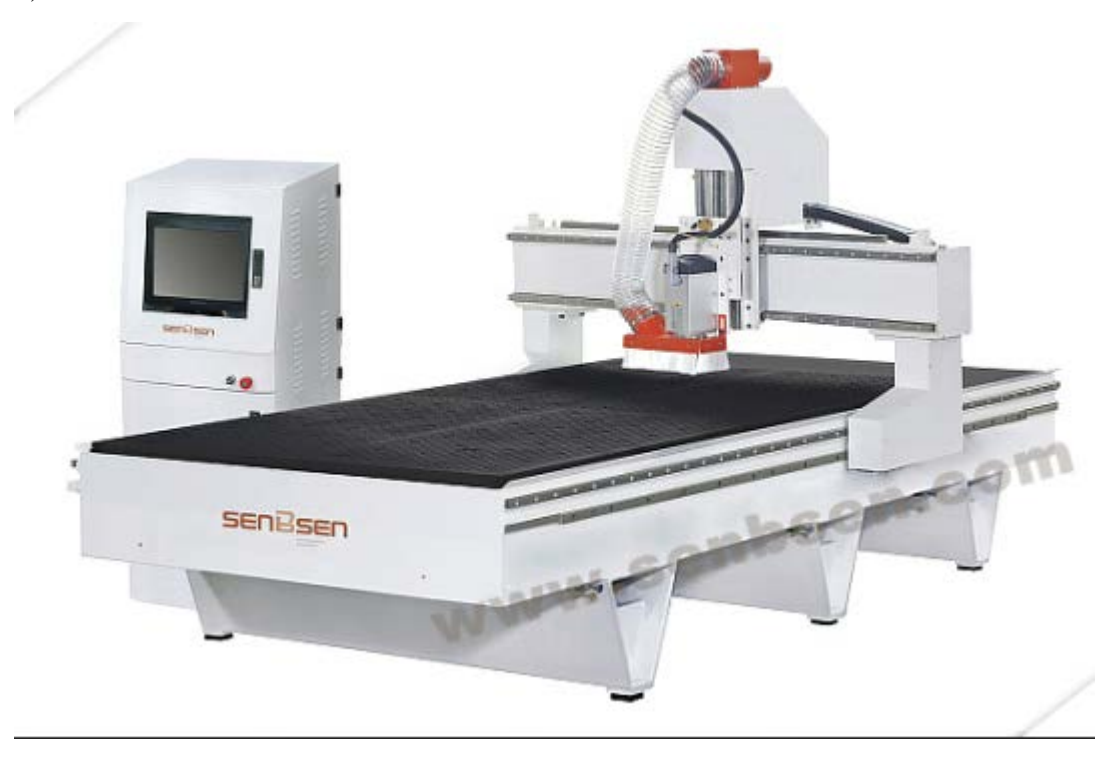

Kuva 2. Liikkuvan ristikkopalkin rakenne (Senbsen.com)

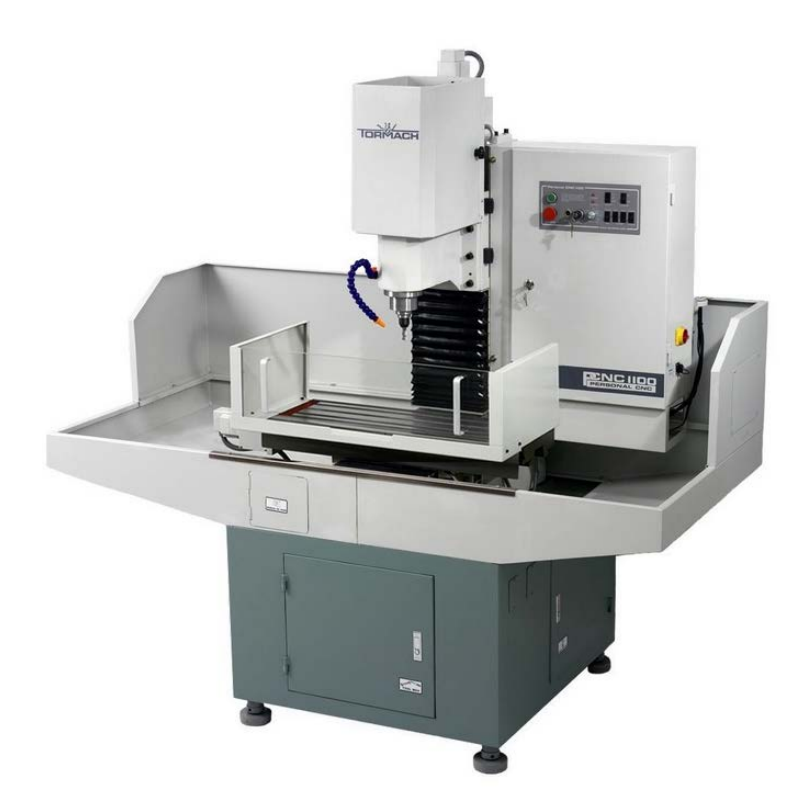

Kuva 3. Tormach PCNC 1100 (Tormach.com)

Välimuoto näiden kahden runkorakenteem välillä on kiinteän ristikkopalkin rakenne, jossa ristikkopalkki pysyy paikallaan, mutta pöytä liikkuu sen alapuolella. Ristikkopalkkiin on asennettu kiskot, jossa on liikkuva x-akseli. Kuvassa 4 on kaupallinen CNC-kone varustettuna kiinteällä ristikkopalkilla.

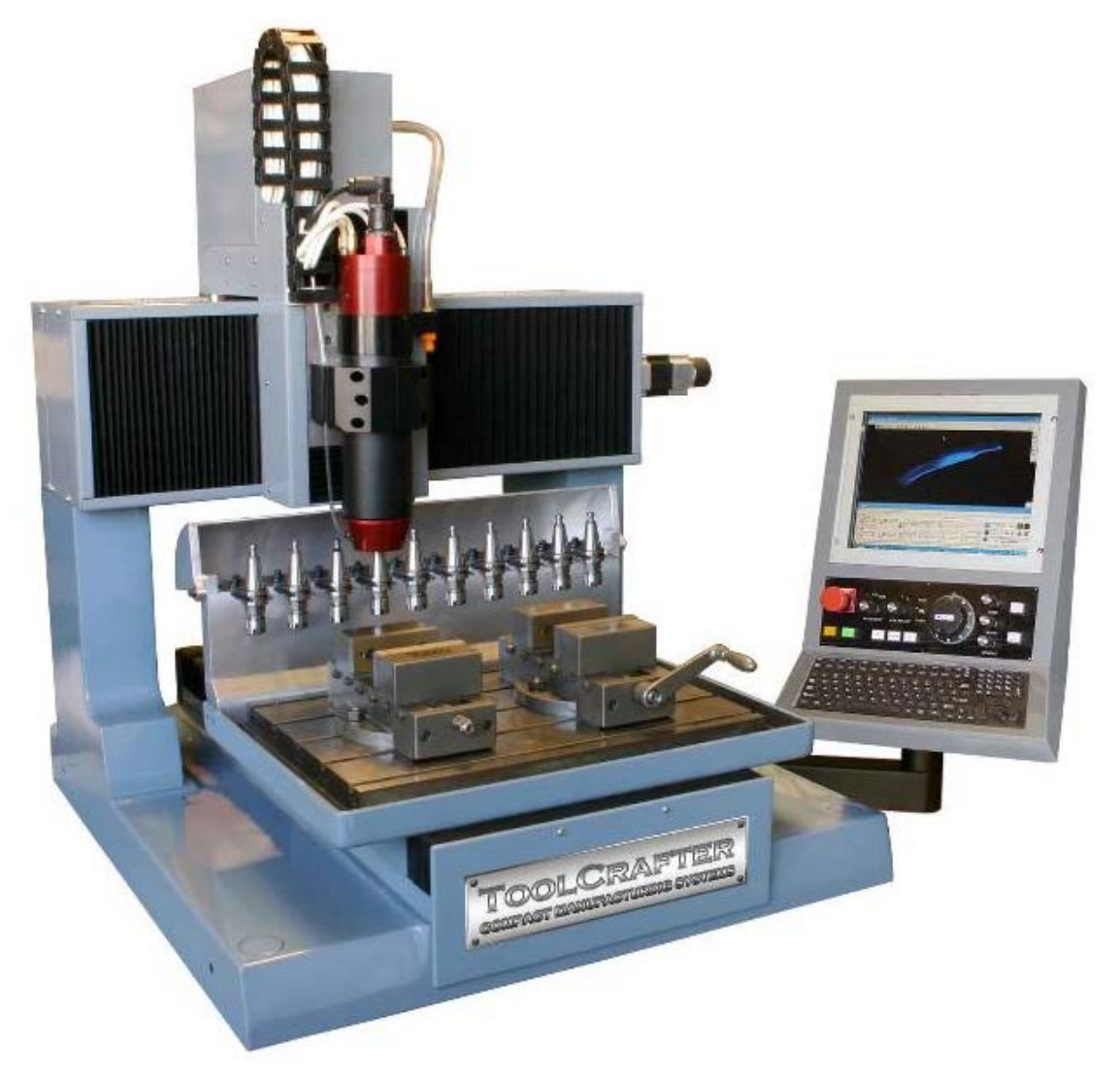

Kuva 4. CNC kiinteällä ristikkopalkilla (Black R.)

# <span id="page-14-0"></span>**4.3 Askelmoottoriohjaimet**

Askelmoottoriohjaimet muuttavat CNC-ohjaimelta tulevat pulssit moottorin liikkeeksi varaamalla moottorin käämejä oikeassa järjestyksessä riippuen pulssien lukumäärästä. Ohjaimissa voidaan käyttää mikroaskellusta (eng. microstepping), jolla saadaan parannettua signaalin tarkkuutta ja parannettua moottorin liikkeen sulavuutta. ½ mikroaskellusmoodilla saadaan kaksinkertaistettua moottorin resoluutio, ¼ mikroaskelluksella nelinkertaistettua ja niin edelleen. Mikroaskellusta kasvatettaessa moottorin vääntö kuitenkin laskee merkittävästi (Micromo.com). Askelmoottoriohjaimet täytyy mitoittaa riippuen koneen askelmoottoreiden kestävästä virrasta, sillä ne tuottavat aina maksimivirran käämeille riippumatta kuormasta tai liikkeen nopeudesta. Askelmoottoriohjaimet eivät yleensä ole pullonkaulana koneen tarkkuudelle, sillä 1/8 mikroaskelluksella, 5 mm ruuvin nousulla ja askelmoottorin 200 askelta kierrokselta päästään 0,003125 mm teoreettiseen resoluutioon.

#### <span id="page-15-0"></span>**4.4 Askelmoottorit ja servot**

Askelmoottorit tuottavat koneen liikkeen. Yleinen askelmoottorin tarkkuus on 200 askelta kierrokselta, mutta sitä voidaan parantaa mikroaskelluksella. Askelmoottoreiden läpi kulkee jatkuvasti asetettu maksimivirta, riippumatta kuormasta, tai liikkeen nopeudesta. Ne kuluttavat maksimivirran siten myös paikallaan ollessaan. Askelmoottorit ovat avoimesti ohjattuja järjestelmiä, eli toteutunutta liikettä ei mitata millään tavalla. Siksi moottorit usein ylimitoitetaan tarkoitukseen nähden. Askelmoottoriohjain tuottaa siniaaltoa muistuttavaa aaltoa kahdessa eri vaiheessa. Ohjaimen tuottama aalto on sitä lähempänä aitoa siniaaltoa, mitä suurempaa mikroaskellusmoodia käytetään. Ohjaimen tuottaman kahden siniaallon amplitudi on vakio, mutta taajuus muuttuu. Kuviossa 2 on esitetty, miten askelmoottoriohjain ohjaa askelmoottoria. (Motioncontroltips.com)

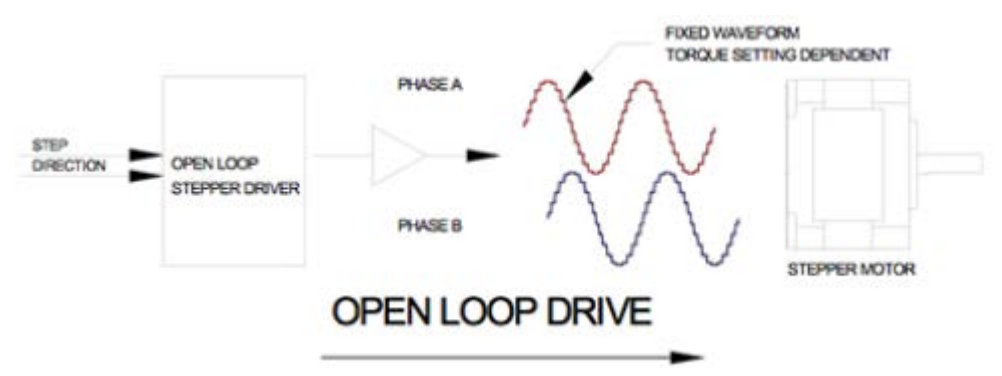

Kuvio 2. Askelmoottorin kaksi vaihetta (Motioncontroltips.com)

Askelmoottoreista on tehty myös takaisinkytkettyjä versioita, joissa moottorin akseliin kiinnitetty enkooderi tarkkailee toteutunutta liikettä. Tämän tyylisiä askelmoottoreita ei ohjata moottorin askelien perusteella, vaan enkooderin pulssien perusteella. Näin ollen moottori liikkuu juuri halutun verran. Takaisinkytketyt askelmoottorit ovat hiljaisempia ja tarkempia kuin normaalit askelmoottorit. Kaikki askelmoottorit kuitenkin tuottavat suurimman väännön hitailla pyörimisnopeuksilla. (Galilmc.com)

Servot ovat askel eteenpäin takaisinkytketyistä askelmoottoreista. Ne ovat hiljaisempia, nopeampia, tarkempia ja tuottavat suuremman väännön vastaavan kokoisiin askelmoottoreihin verrattuna. Ne maksavat myös noin kolme kertaa enemmän. Servoja voidaan ohjata samoilla pulssiviesteillä kuin askelmoottoreitakin, joten jo olemassa olevaan koneeseen on mahdollista päivittää servomoottorit askelmoottorien tilalle myöhemmin. Servoohjain tuottaa sinimuotoista aaltoa kolmessa eri vaiheessa, joiden amplitudi, sekä taajuus muuttuvat. Näin servoja käytettäessä myös moottorin vääntöä voidaan ohjata. Kuviossa 3 kuvataan servomoottorin ohjaus.

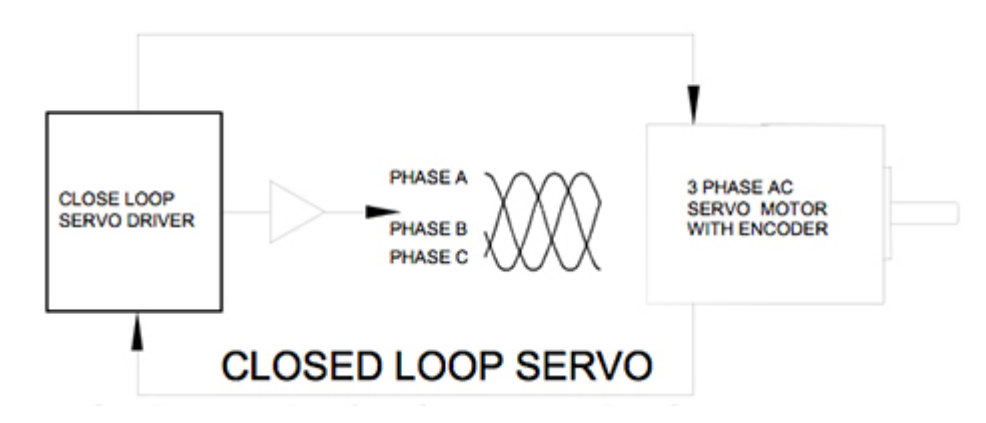

Kuvio 3. Servomoottorin ohjaus (Motioncontroltips.com)

## <span id="page-16-0"></span>**4.5 Johteet**

Yleisimpiä johteita on kolmea eri tyyppiä, joista kahta ensimmäistä käytetään kaupallisissa koneissa: suorakulman muotoisia kuulajohteita sekä pyöreitä kuulajohteita. Molemmissa on omat etunsa ja haittapuolensa. Perussääntö on se, että suorakulman muotoisia johteita käytetään koneissa, jotka vaativat yli 0,0005 mm tarkkuutta kolmen metrin matkalla ja pyöreitä kuulajohteita voidaan käyttää koneissa, jotka eivät vaadi yhtä suurta tarkkuutta. Suorakulman muotoiset johteet kestävät paremmin kuormitusta eri suunnissa, mutta vaativat koneistetun kiinnityspinnan. Yhdensuuntaisissa johteissa muutamien mikrometrien ero yhdensuuntaisuudessa saattaa aiheuttaa kelkan jumittumisen. Pyöreät johteet ovat huomattavasti edullisempia. Esimerkiksi kiinalainen neliönmuotoinen kuulajohde maksaa noin 115 euroa kahdella kelkalla varustettuna, kun pyöreä johde maksaa noin puolet siitä. Pyöreät johteet ovat paljon anteeksiantavampia asennuksen suhteen ja niiden ei tarvitse olla muuta, kuin yhdensuuntaisia, mutta ne voivat olla hieman eri tasossa. Kuvassa 5 on esitetty suorakulman muotoinen kuulajohde ja kuvassa 6 on esitetty pyöreä kuulajohde.

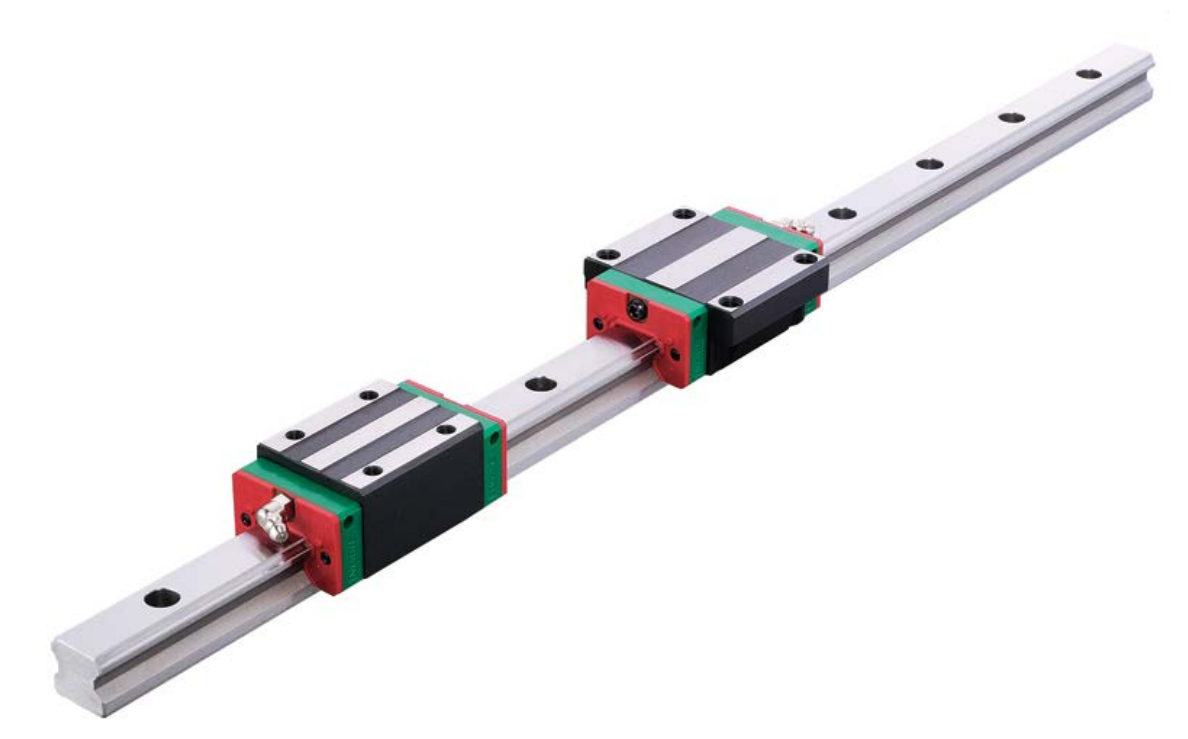

Kuva 5. Suorakulmainen kuulajohde (Hiwin.com)

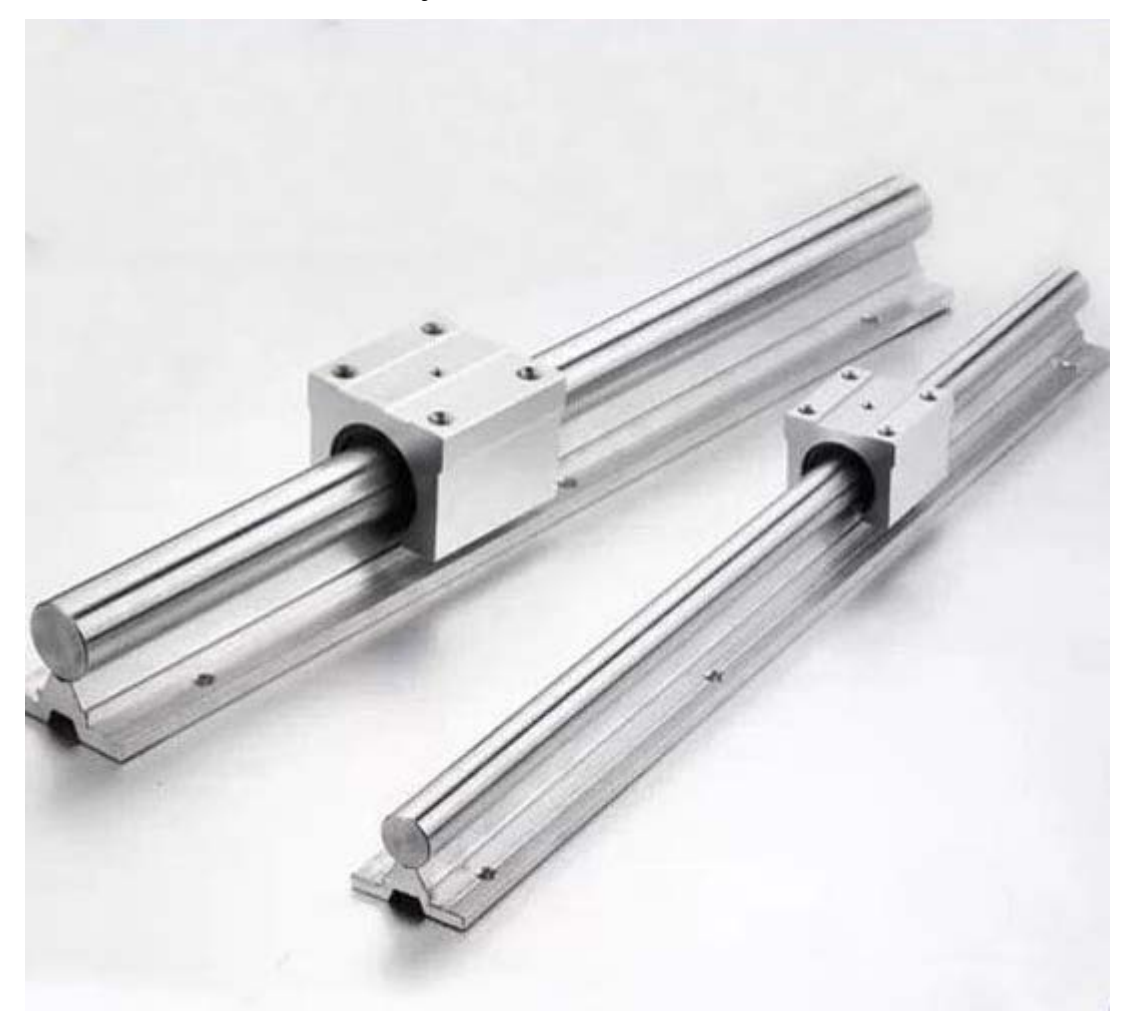

Kuva 6. Pyöreä lineaarijohde (Ebay.com)

Kolmas vaihtoehto, joka on yleinen pienellä budjetilla rakennetuille koneille, on erilaiset v-urakuulalaakerit ja l-profiiliteräs, jonka päällä laakeri pyörii. Se on vaihtoehdoista huomattavasti edullisin, sillä esimerkiksi 3x30x30 maksaa noin 2 euroa metriltä ja kiinalaiset v-uralaakerit maksavat noin 3 euroa kappaleelta. Kuvassa 7 näkyy Frank Howarthin CNC-jyrsimen johteet.

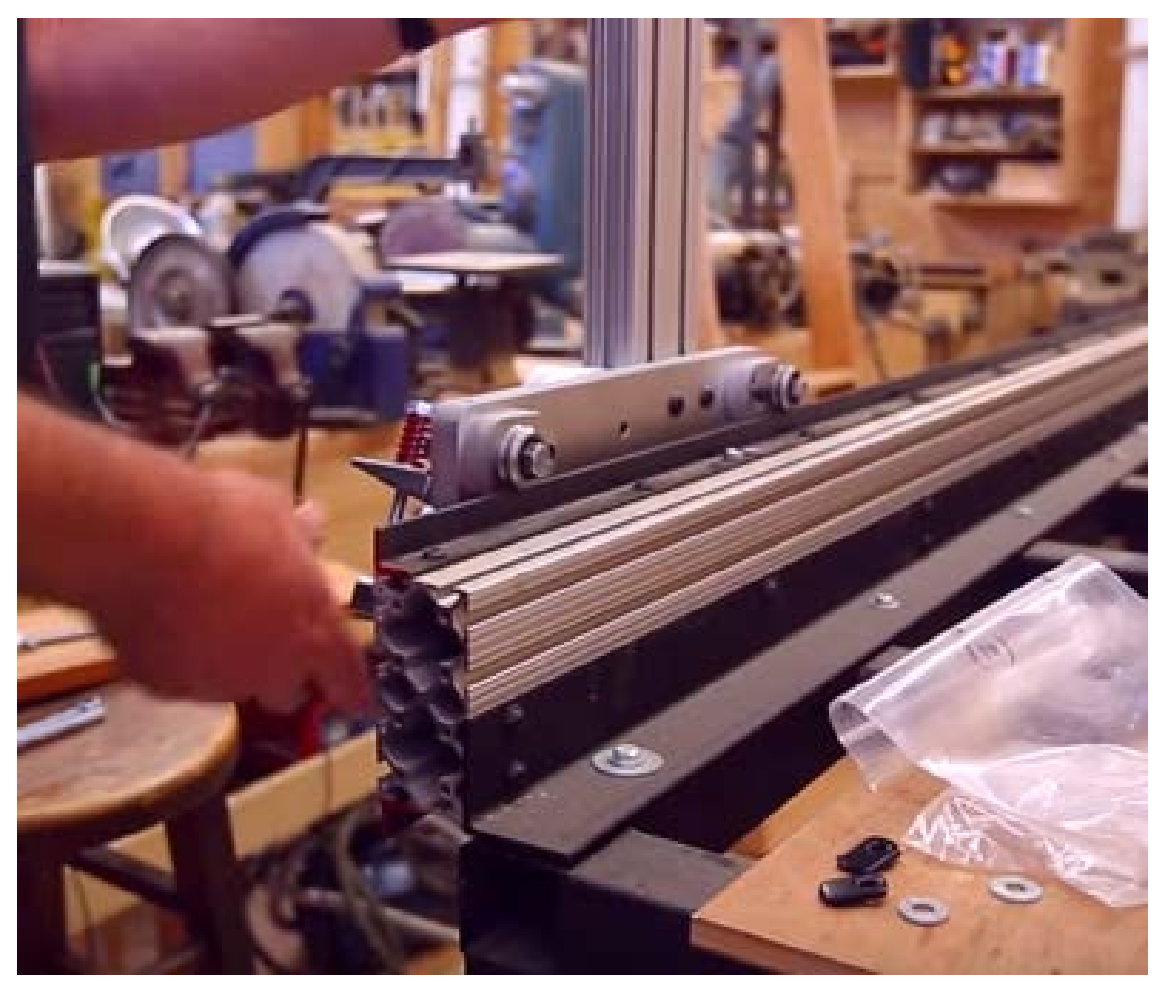

Kuva 7. V-urakuulalaakeri ja l-profiili johteena (Howarth, F.)

## <span id="page-18-0"></span>**4.6 Lineaariliikkeen toteutus**

Askelmoottorin akselin pyörimisliike on jotenkin muutettava lineaariseksi liikkeeksi. Yksi yleisimpiä ratkaisuja on trapetsikierreruuvi. Ne ovat edullisia ja tarkkoja, mutta ruuvin kitka kasvaa, mitä pienemmäksi välys kiristetään. Ruuveista kuularuuvi on ehdottomasti tarkin ja pienikitkaisin ratkaisu, mutta tietenkin kallein. Ruuviratkaisuissa pitkät pituudet ovat myös ongelmallisia, koska ruuvi saattaa olla tuettu vain päistä useiden metrien matkalla. Tämä saattaa ajan kuluessa tehdä ruuvista käyrän, jos ruuvi on liian ohut ja se aiheuttaa tärinää pyöriessä. Jos halutaan rakentaa iso kone, jossa ruuvit ovat usean metrin mittaisia, täytyy niiden paksuutta kasvattaa, mikä lisää ruuvin hitausmomenttia. Tämä johtaa tehokkaampien ja kalliimpien askelmoottorien/servomoottorien valintaan. Kuvassa 5 on esitetty kuularuuvivetoinen kaupallisen CNC-koneen x-akseli.

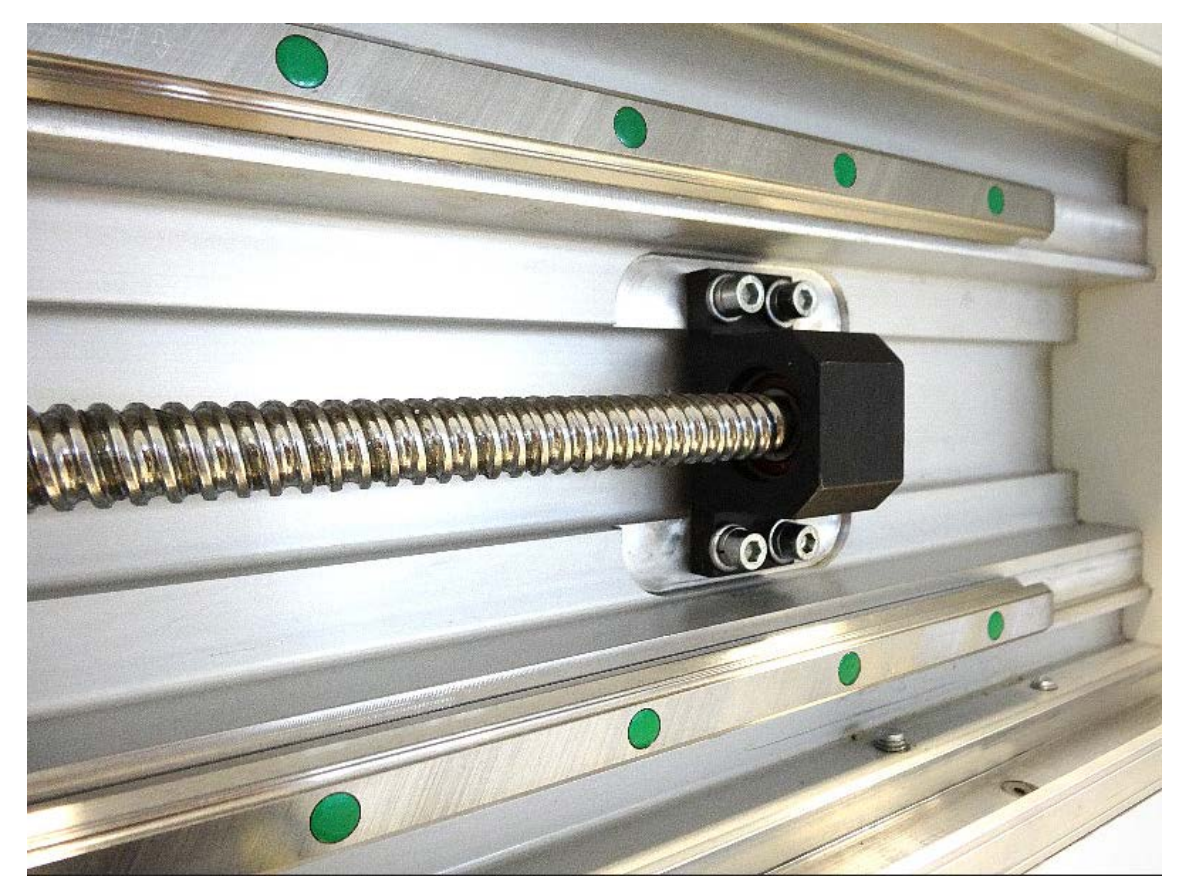

Kuva 5. Lineaariliikkeen toteutus kuularuuvilla (Protools)

Hammastanko ja vetopyörä -yhdistelmä on edullinen, mutta vaatii välityksen moottorin akselin ja vetopyörän väliin. Hammastangossa on etuna sen skaalautuvuus, sillä niitä voidaan jatkaa peräkkäin useasta eri kappaleesta, joten sen ominaisuudet eivät muutu isommissakaan koneissa. Kuvassa 5 on esitetty erään rakentajan 3D-malli hammastankovedosta hänen omaan CNC-koneeseensa.

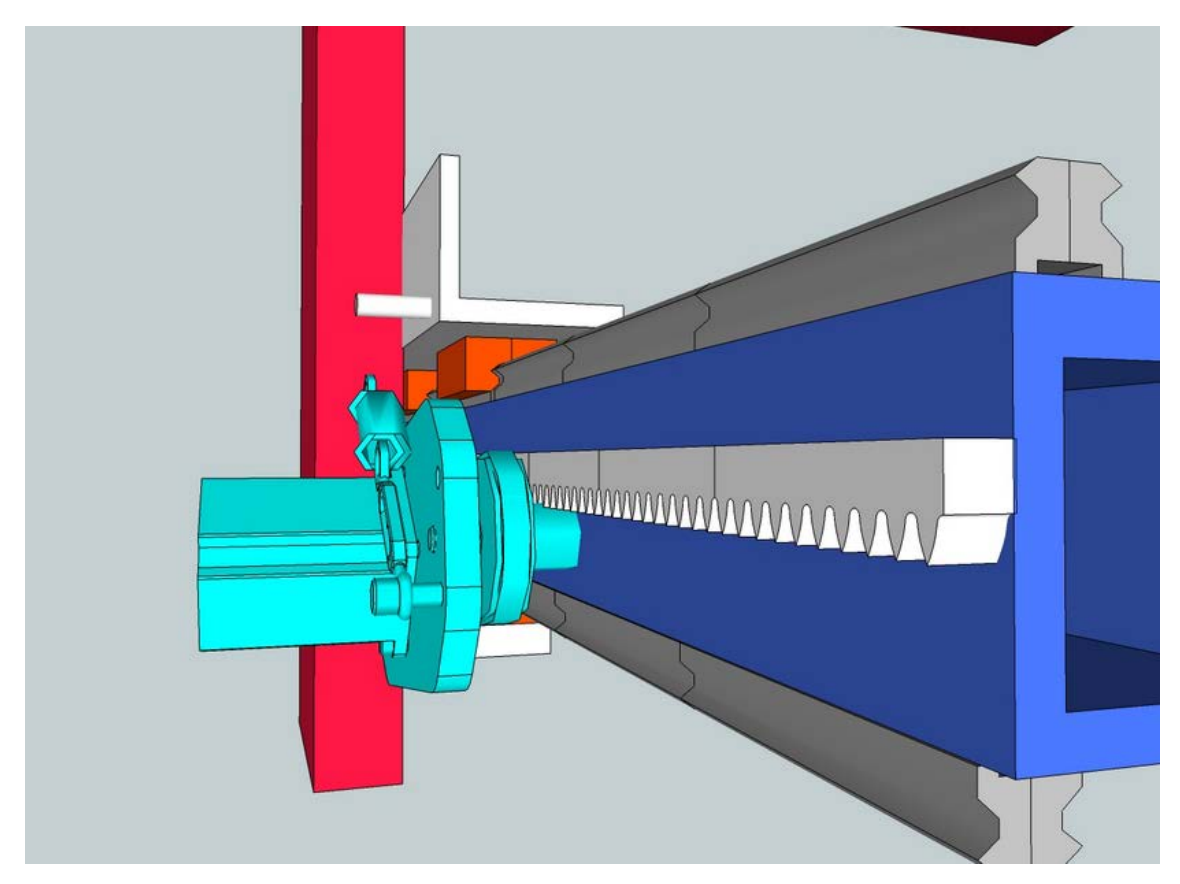

Kuva 5. Hammastanko ja –pyörä (Mycncuk.com)

Hihnaveto on edullinen, mutta ei sovellu suurille kuormille ja se venyy ajan kuluessa (epätarkkuus kasvaa). Monet kaupalliset harrastaja-tason CNC-jyrsimet käyttävät hihnavetoa, kuten Shapeoko ja X-Carve. Kuvassa 5 näkyy Carbide 3D:n valmistaman Shapeoko 3:n hihnaveto y-akselilla.

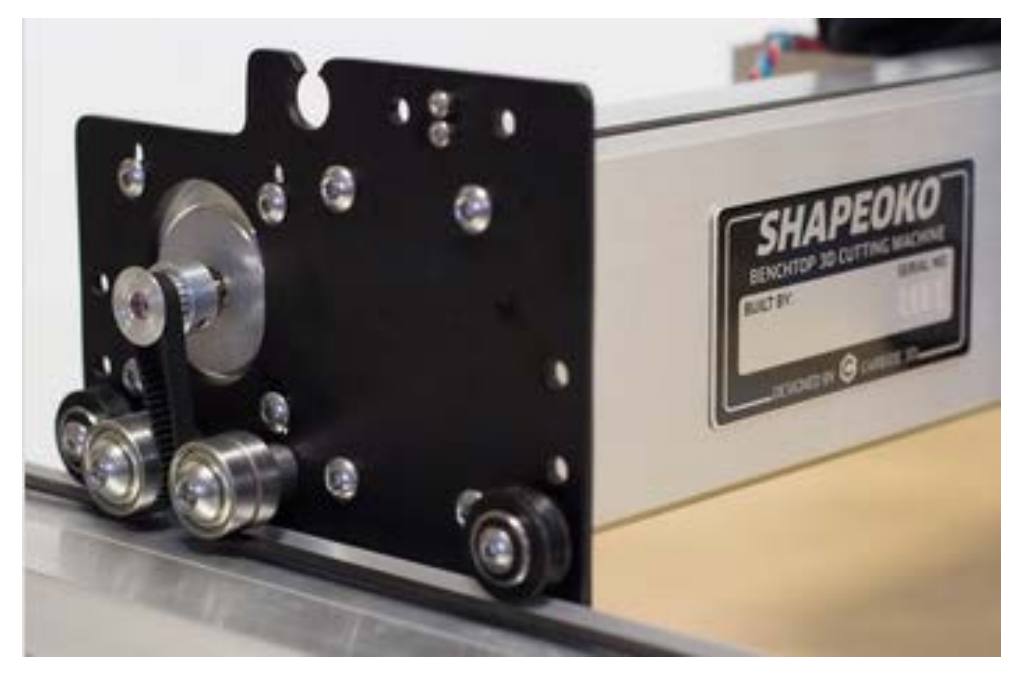

Kuva 5. Shapeoko hihnaveto (Carbide 3D)

Myös 3D-tulostimissa hihnavedot ovat yleisiä. Joissain koneissa, jotka eivät vaadi suurta tarkkuutta, kuten esimerkiksi plasmaleikkurissa, voidaan käyttää ketjuvetoa samaan tapaan, kuin hihnavetoa.

# <span id="page-21-0"></span>**4.7 Lisävarusteet**

CNC-koneisiin on saatavilla valtava määrä erilaisia lisävarusteita ja ominaisuuksia, jotka helpottavat tai nopeuttavat työn kulkua ja koneen käyttöä. Lisävarusteita ja ominaisuuksia on saatavilla sekä Arduino- että pc-pohjaisiin koneisiin. Raportissa lisävarusteiksi luokitellaan koneen osat ja ominaisuudet, mitkä eivät ole välttämättömiä työstämisen kannalta.

# <span id="page-21-1"></span>**4.7.1 Vakuumipöytä**

CNC-kone on mahdollista varustaa vakuumipöydällä, joka on tarkoitettu työkappaleen kiinnipitämiseen. Erityisesti koneissa, joissa työstetään suuria levyjä, vakuumipöytä on erityisen hyödyllinen, kuten huonekaluteollisuuden CNC-jyrsimissä. Vakuumipöytää varten tarvitaan vakuumipumppu, rei'itetty CNC-pöytä ja rele, joka ohjaa vakuumipumppua. Kun vakuumipöytä saadaan kytkeytymään releellä, vakuumi kytkeytyy pois päältä automaattisesti kappaleen työstön jälkeen. Näin työ kulkee sulavasti ja vaivattomasti. Kuvassa 8 näkyy kaupallisen CNC-koneen vakuumipöytä. (cnccookbook.com)

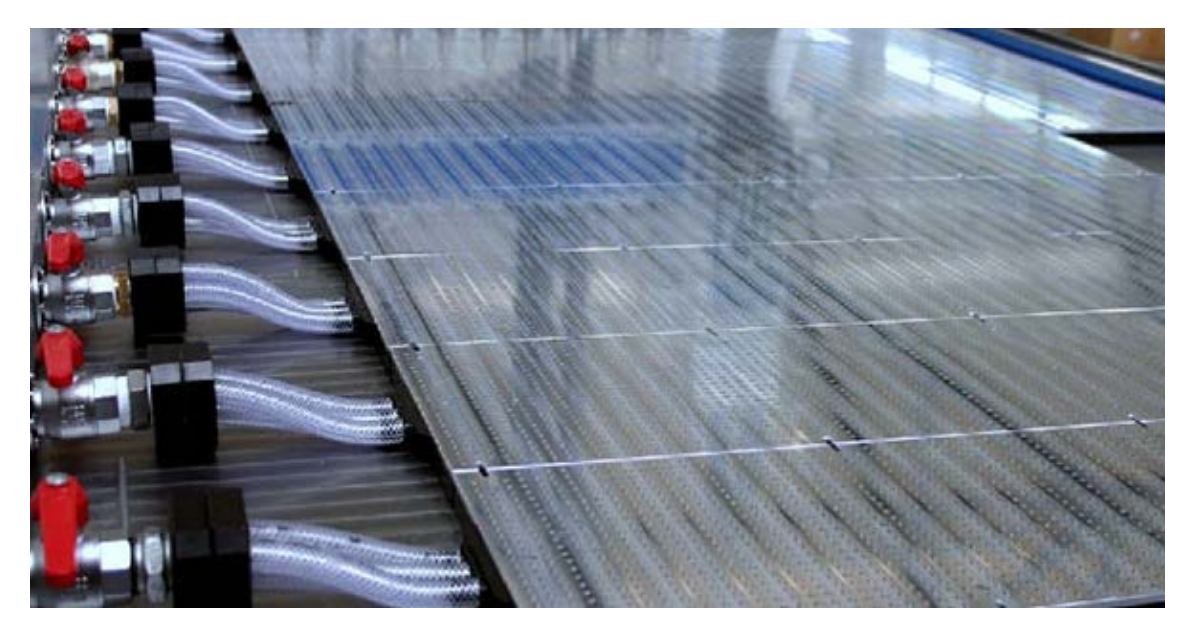

Kuva 8. Vakuumipöytä (cnccookbook.com)

# <span id="page-22-0"></span>**4.7.2 Pölyn- ja lastunpoistoimuri**

Pölynpoistoimuri tekee erityisesti puun työstämisestä paljon siistimpää ja turvallisempaa hengityselimille. Nimensä mukaisesti se imee lastut ja pölyn jyrsinterän juuresta. Kuvassa 9 näkyy 3D-tulostettu imurikenkä asennettuna CNC-koneeseen. Yleensä imurikengässä on harjakset imurin suulla, jotta imutehoa saataisiin kohdistettua jyrsinterän ympärille.

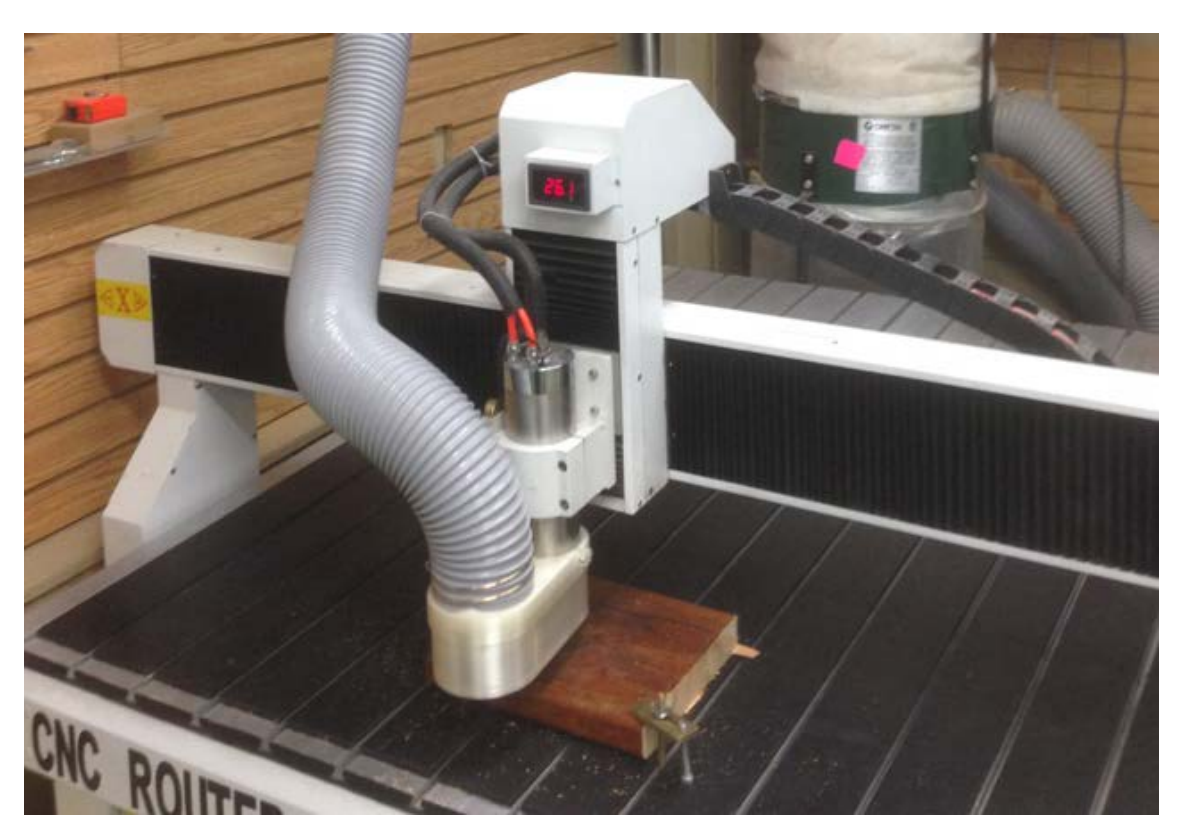

Kuva 9. Pölynpoistoimuri (Williams, K.)

# <span id="page-22-1"></span>**4.7.3 Leikkuunesteen syöttö**

Metalleja työstettäessä jonkinlainen leikkuunesteen syöttö on lähes pakollinen. Se voidaan toteuttaa yksinkertaisimmillaan suihkuttamalla spraypullosta leikkuunestettä terällä koko työstön ajan. Leikkuunestettä voidaan annostella terälle myös siihen tarkoitetulla pumpulla, jota voidaan ohjata releellä suoraan koneen käyttöliittymästä. Neste voidaan annostella joko sumuna tai nesteenä terälle. Leikuunestettä käytettäessä koneessa ei voi silloin käyttää MDF-levystä valmistettua pöytää, niin kuin useissa harrastajatason koneissa käytetään.

# <span id="page-22-2"></span>**4.7.4 4. vapausaste**

4. vapausaste CNC-koneeseen on yksinkertainen toteuttaa, mutta Arduinolla ohjatuissa CNC-koneissa ei ole tarpeeksi pinnejä, jotta neljättä askelmoottoria saataisiin ohjattua. 4. akseli on yksinkertaisimmillaan istukka, jota pyöritetään askelmoottorilla. Istukan pyörimisakseli on oltava x- tai y-suunnassa ja sillä saadaan kierrettyä työkappaletta samaan aikaan kun sitä työstetään. Suurin ongelma tällä hetkellä 4. akselin käytössä on edullisten CAM-ohjelmien saatavuus, jotka tukevat neljän vapausasteen yhtäaikaista käyttöä, mutta esimerkiksi Autodesk kehittää Fusion 360 ultimate –ohjelmistoa, jonka CAM-lisäosa tukee 5 vapausasteen yhtäaikaista käyttöä koneistuksessa. 6.10.2017 Fusion 360 ultimate maksaa noin 1600 euroa vuodessa (Autodesk.fi). Kuvassa 10 näkyy harrastajatason koneeseen lisätty 4. akseli.

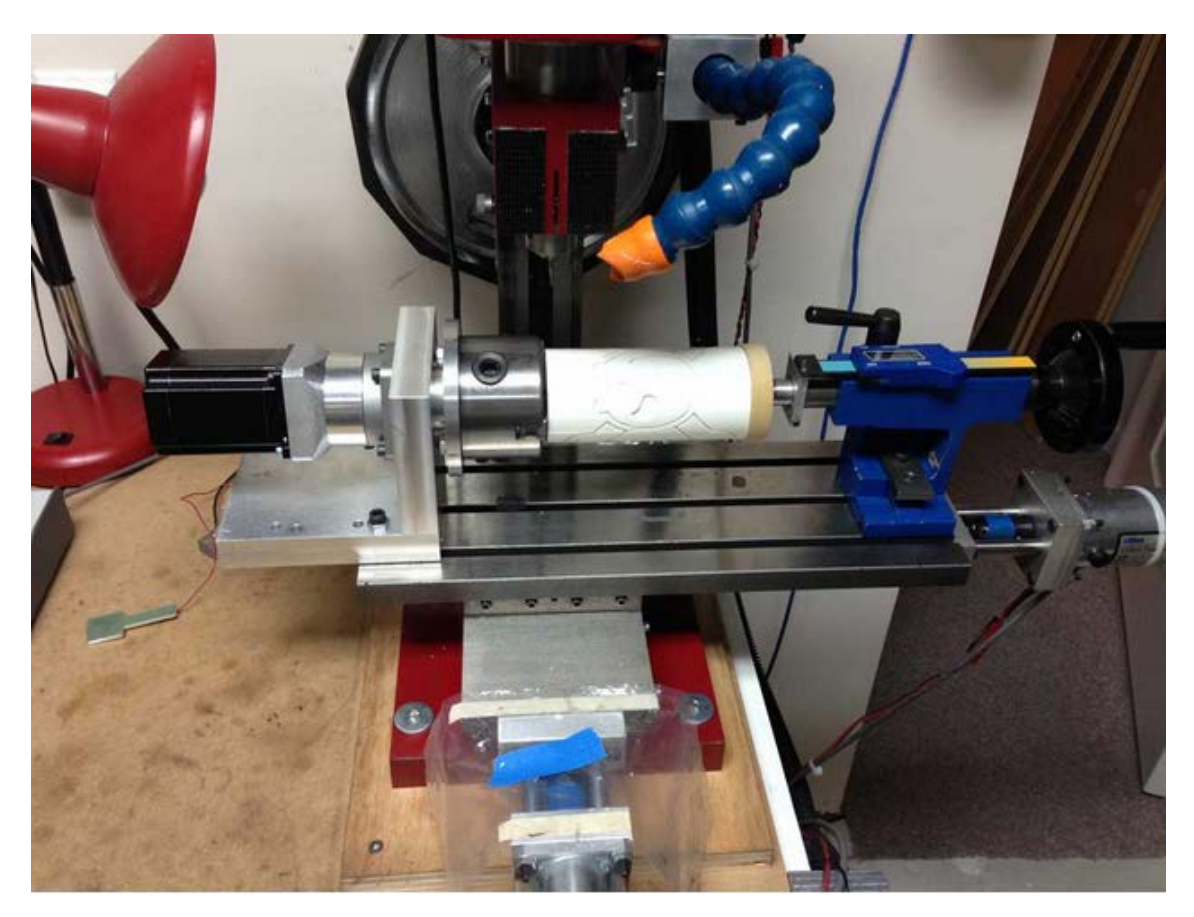

Kuva 10. 4. akseli (Hobson J.)

#### <span id="page-23-0"></span>**4.7.5 Rajakatkaisimet**

Rajakatkaisimet ovat turvallisuuden ja käyttömukavuuden kannalta tärkeä lisäosa. Konetta pystyy käyttämään ilman niitä törmäämättä mihinkään, jos käyttäjä ei tee virhettä tai moottorit eivät hukkaa asemaansa. Ne estävät konetta ajamasta ulos omalta työalueeltaan ja niitä voidaan käyttää myös koneen kotiuttamiseen. Kotiuttaminen tarkoittaa, että

kone käy "tunnustelemassa" jokaisen akselin päässä rajakatkaisinta. Näin kone saadaan jokaisen käynnistyksen jälkeen ajamaan omaan kotiasemaansa automaattisesti. Kotiasemaan voi sen jälkeen sitoa muita koordinaatteja, kuten CNC-koneen pöytään kiinteästi asennetun ruuvipenkin aseman tai työkalunvaihtajan sijainnin.

#### <span id="page-24-0"></span>**4.7.6 Erilaiset työstöpäät**

CNC-koneeseen on mahdollista vaihtaa myös karamoottorin tilalle 3D-tulostimen pursotinpää, veitsi, piirtokynä tai laser. Tämä tekee koneesta huomattavasti monikäyttöisemmän. Esimerkiksi puuntyöstöön tarkoitetussa CNC-jyrsimessä voisi olla 2 watin laser kiinnitettynä, joka polttaisi juuri koneistetun puukappaleen pintaan kuvion.

# <span id="page-24-1"></span>**4.7.7 Automaattinen työkalunvaihtaja**

Automaattinen työkalunvaihtaja on mahdollista asentaa jopa Arduinolla ohjattuihin CNC-koneisiin. Se vaatii rajakytkimet, joiden avulla saadaan koneelle tarkasti määritetty kotiasema. Kotiasemaan sidotaan työkalujen sijainnit ja releellä ohjataan paineilmaventtiilin solenoidia, jolla työkalu saadaan irrotettua tai kiinnitettyä karamoottorin istukkaan. Automaattinen työkalunvaihtaja nopeuttaa monimutkaisten kappaleiden koneistusta ja se vähentää käyttäjän osallistumista koneen käyttöön. Esimerkiksi kolmiulotteisia pintoja koneistaessa isolla tappijyrsimellä voidaan poistaa materiaalista suurin osa ja kuulapäistä jyrsinterää käyttäen silottaa kappaleen pinta. Kuvassa 11 näkyy Bart Dringin suunnittelema ja toteuttama työkalunvaihtaja kaupalliseen harrastajatason CNC-koneeseen, X-carveen.

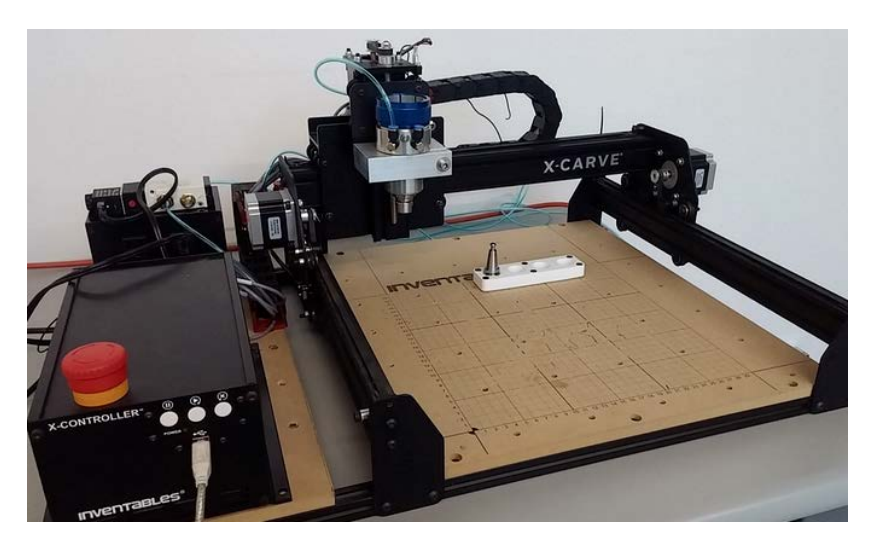

Kuva 11. Automaattinen työkalunvaihtaja (Dring B.)

## <span id="page-25-0"></span>**5 KOMPONENTTIEN VALINTA**

CNC-kone oli tarkoitus rakentaa alle 400 euron budjetilla, joten jokaisessa komponentissa oli pakko valita edullisin vaihtoehto, kuitenkin pitäen huolen siitä, että kone tulisi olemaan tarpeeksi tarkka ja nopea. Taulukossa 1 on esitetty tärkeimpien komponenttien erilaiset vaihtoehdot ja taulukkoon on merkattu punaisella värillä valitut komponentit.

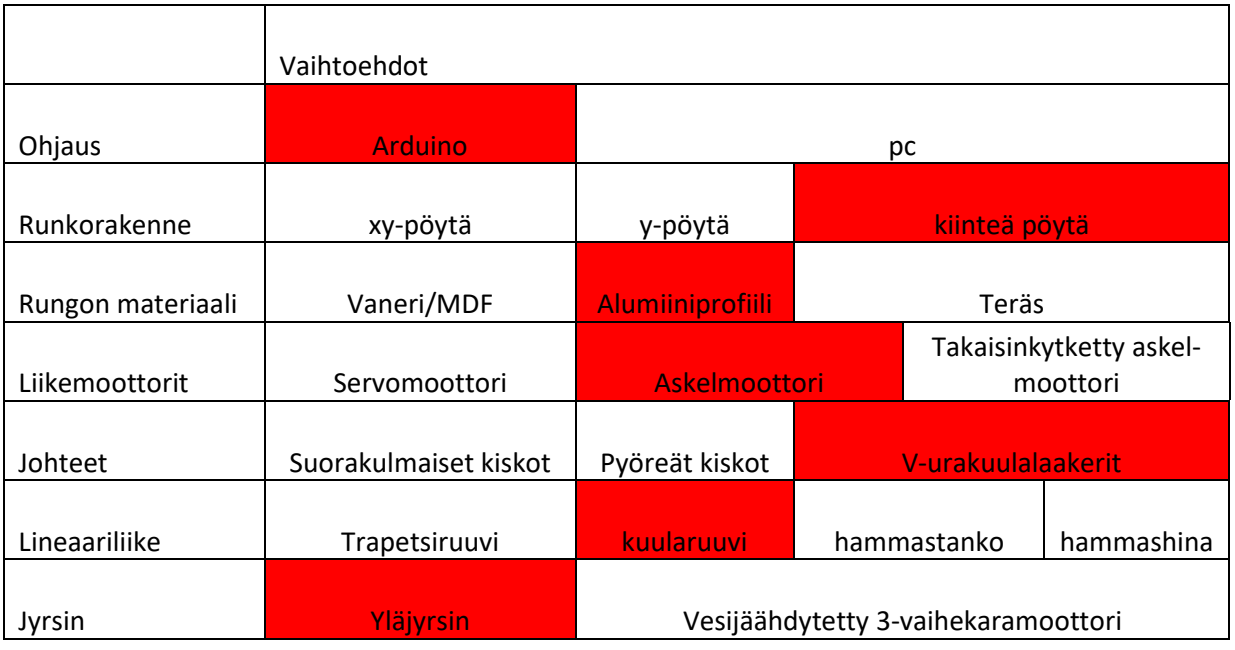

#### Taulukko 1. CNC-koneen komponentit

Ohjaus päätettiin toteuttaa Arduinolla sen kustannustehokkuuden ja yksinkertaisuuden vuoksi. Konetta varten ei myöskään silloin tarvinnut hankkia tietokonetta sen ohjaamiseen. Runko rakennettiin pursotetusta alumiiniprofiilista, koska se saatiin lahjoituksena. Se oli siis äärimmäisen kustannustehokas, se on verrattain suoraa, sitä on helppo työstää, siihen on yksinkertaista kiinnittää komponentteja ja sitä ei tarvitse hitsata.

Koneen moottoreiksi valittiin NEMA 23-kokoiset askelmoottorit, jotka tuottavat maksimissaan 1,9 Nm vääntöä. Ne maksoivat noin 20 euroa kappaleelta, kun vastaavan kokoiset takaisinkytketyt askelmoottorit olisivat maksaneet 100 €kpl ja servomoottorit 200-500 euroa kappaleelta. Johteiksi koneeseen valittiin v-urakuulalaakerit ja l-profiilit niiden kustannustehokkuuden vuoksi. Aluksi urakuulalaakereiksi valittiin liian pienet laakerit, jotka eivät kestäneet niihin kohdistunutta kiristysvoimaa. Laakereiksi vaihdettiin isommat laakerit, mikä aiheutti muutoksia joihinkin koneen teräsosiin. Niillä saavutetaan riittävä tarkkuus puun työstämiseen, kunhan rungosta saadaan rakennettua tarpeeksi suora.

Lineaariliike koneessa toteutettiin kuularuuveilla, koska sillä ajateltiin saavutettavan etua koneen tarkkuudessa verrattuna trapetsikierreruuviin. Trapetsikierreruuveja ei ollut saatavilla tarpeeksi isolla nousulla. Kuularuuveissa on 5mm nousu. Hihnaveto olisi ollut edullisin vaihtoehto, mutta halvimmat hammashihnat venyvät käytössä ja hihnaa käytettäessä olisi y-akselin liike pitänyt toteuttaa kahdella askelmoottorilla yhden sijaan.

Jyrsimen moottoriksi valittiin puukäsitöihin tarkoitettu 1000 W yläjyrsin, josta irrotettiin kahvat. Se maksoi noin 50 euroa. Verrattuna CNC-koneeseen tarkoitetun kolmivaiheisen vesijäähdytetyn 2200 watin karamoottorin yhdessä taajuusmuuttajan kanssa olisi saanut ostettua kiinasta noin 300 eurolla.

# <span id="page-27-0"></span>**6 VALMIS KONE**

Valmis kone on kuvattu kuvassa 12 ja johteet kuvassa 13. Sen moottorit mahdollistavat noin 5000 mm/min pikaliikkeet, koneen hukkaamatta askelia. 8 mm tappijyrsimellä kone jyrsii kovaa puuta noin 2000 mm/min, 3mm syvyydellä hukkaamatta askelia. Koneella ei ole testattu jyrsimisen maksiminopeutta rikkoutumisen välttämiseksi. Ensimmäiseksi prototyypiksi kone toimii hyvin.

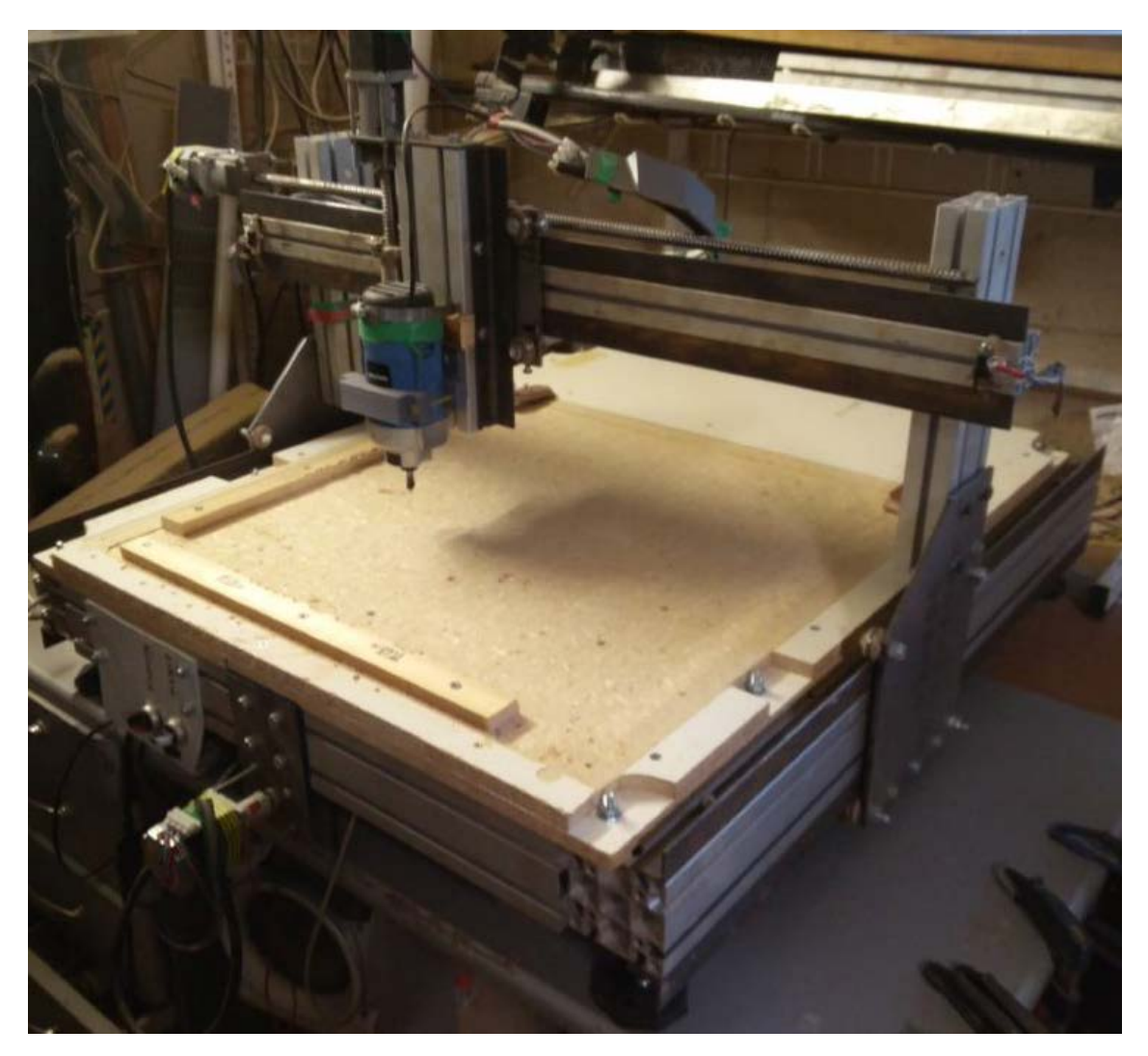

Kuva 12. Valmis kone

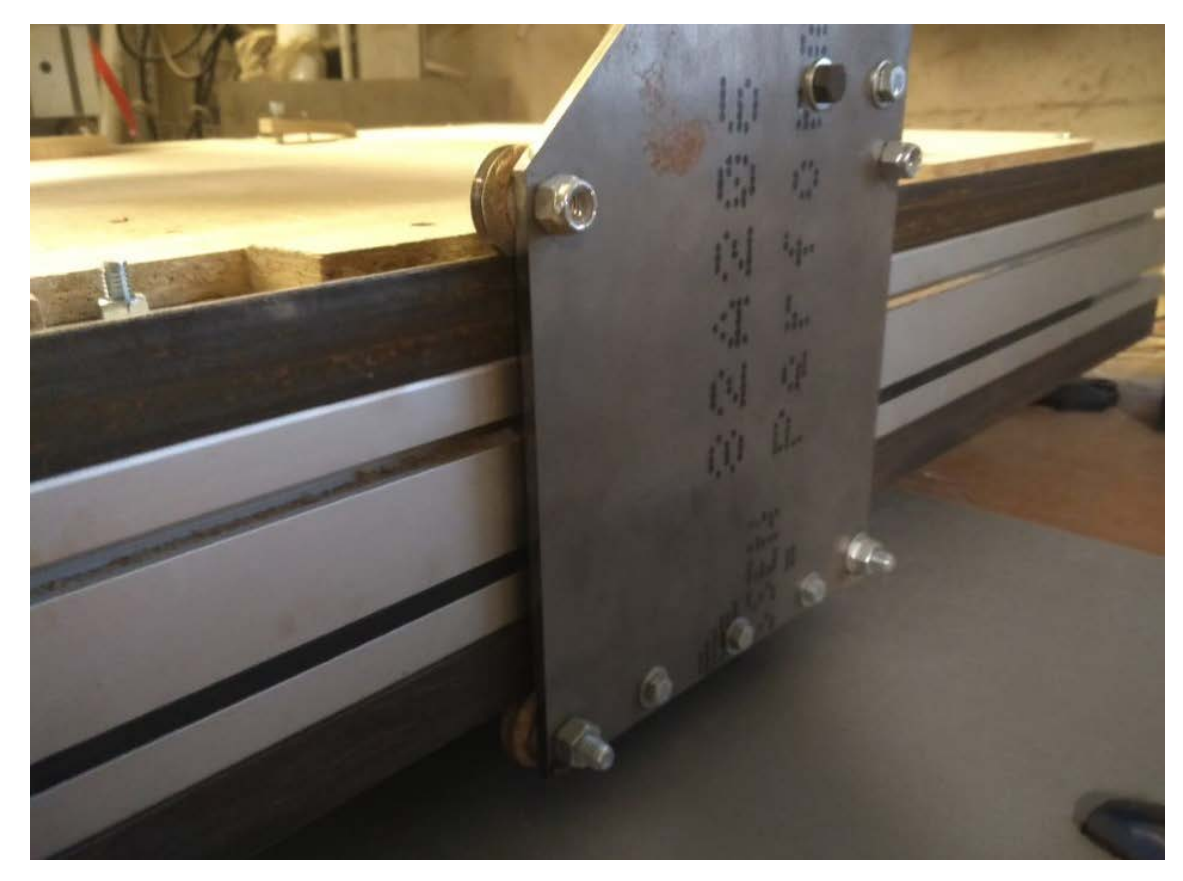

Kuva 13. Johteet

## <span id="page-28-0"></span>**6.1 Parannusehdotukset**

Kone on toiminut hyvin ja se on ollut hyvä lisä pajan työkaluihin. Ensimmäisen prototyypin tapaan siinä on kuitenkin muutamia epäkohtia, jotka olisi pitänyt toteuttaa toisin. Vikalistan kärjessä on runko, joka olisi pitänyt rakentaa teräspalkista alusta loppuun. Nykyisellään kone on kuin palapeli, joka on kyhätty kasaan sattumanvaraisista osista. Toisena on rungon rakenne, joka olisi voinut olla muotoiltu eri tavalla, jotta metrin pituiset kuularuuvit olisivat päässeet täysin hyötykäyttöön. Kuularuuveista jää "ylimääräistä" noin 10 cm käyttämättä koneen ääriasennoissa nykyisellään. Ratkaisu tähän olisi ollut kuularuuveja pidemmät kiskot.

Nykyisellään itse jyrsin on myös huonosti kiinnitetty z-akseliin. Jyrsin ei ole sylinterimäisen muotoinen, joten se on täytynyt kiinnittää ruuvipannalla. Jos jyrsimeen olisi sijoittanut noin kymmenen euroa enemmän, olisi markkinoilla ollut saatavilla jyrsimiä, joissa on sylinterimäinen metallinen runko, johon on helppo rakentaa tukeva kiinnitysmekanismi. Kuvassa 14 on kuvattu edellä mainittu jyrsin.

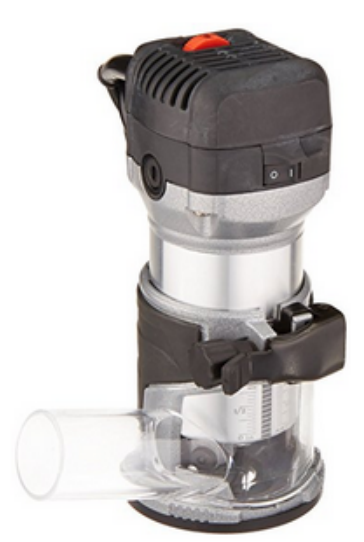

Click to open expanded view

**MLCS** 

MLCS 9056 1 HP Rocky Trim Router ★★★★☆ ▼ 22 customer reviews | 10 answered questions

Price: \$69.95

#### In Stock.

This item ships to Finland. Want it Tuesday, Oct. 10? Order within 8 hrs 32 mins and choose AmazonGlobal Priority Shipping at checkout. Learn more Ships from and sold by Amazon.com in easy-to-open packaging. Gift-wrap available.

- Heavy Duty yet compact
- . Rack and pinion height adjustment
- Compact, Easy to Operate
- 1/4" Collet
- · Flush trimming attachment, edge guide Included
- > See more product details

Kuva 14. Sylinterimäinen jyrsinmoottori (Amazon.com)

Koneen sähköasennukset olisi pitänyt toteuttaa myös siten, että 230 voltin jännitteen komponentit, kuten virtalähde ja päävirtakytkin, olisivat olleet eri laatikossa, kuin pienjännitejärjestelmän komponentit. Koneeseen asennettiin rajakatkaisimet, mutta jyrsimen päälle kytkeminen sai aikaan virhesignaalin rajakytkimissä. Rajakytkimiin asennettiin virhesignaalin suodatin ja suojatut kaapelit, mutta virhesignaaleja tapahtui silti.

#### <span id="page-30-0"></span>**7 POHDINTA**

Työn etenemisessä ilmeni muutamia ongelmia, mutta lopulta valmis kone toimi juuri halutulla tavalla. Siinä on paljon kehitettävää ja parannettavaa, mutta se toimii käyttötarkoitukseensa nähden hienosti. Raporttiin on kerätty runsaasti tietoa, joka helpottaa jatkossa CNC-koneista ja niiden rakentamisesta kiinnostuneita ja auttaa heitä välttämään samoja virheitä, kuin tässä työssä on ilmennyt. CNC-tekniikan yleistyminen, esimerkiksi 3D-tulostamisen yleistymisen myötä, saattaa herättää kiinnostuksen aikaisempaa herkemmin kyseistä tekniikkaa kohtaan.

Opinnäytetyön tekemisen aikana opin valtavasti CNC-tekniikasta yleisesti ja erityisesti CNC-koneistukseen liittyvistä asioista työn tekeminen sytytti kiinnostuksen aihetta kohtaan ja seuraavan, parannetun version rakentaminen on käynyt jo mielessä.

Valmiilla koneella ei valitettavasti ole päästy kokeilemaan pehmeiden metallien koneistamista, mutta vastaavilla ominaisuuksilla varustetuilla koneilla on koneistettu esimerkiksi alumiinia ilman ongelmia. Vaikka kone on toiminut hyvin käyttötarkoitukseensa nähden ja sen rakentaminen pysyi budjetin sisällä, olisi siihen hyvä päivittää esimerkiksi tehokkaampi karamoottori, jota voitaisiin ohjata ohjelmallisesti. Uusi karamoottori tosin nostaisi valmiin koneen kustannukset 400 eurosta noin 700 euroon. Pölyn- ja lastunpoistoimuri parantaisi koneen käyttömukavuutta huomattavasti ja sellainen onkin jo ostettu työn tekemisen jälkeen.

# <span id="page-31-0"></span>**LÄHTEET**

Carbide 3D, Shapeoko 3.Verkkokauppa, Luettu 4.10.2017. [https://shop.car](https://shop.carbide3d.com/products/shapeoko3?variant=42721918086)[bide3d.com/products/shapeoko3?variant=42721918086](https://shop.carbide3d.com/products/shapeoko3?variant=42721918086)

Mycncuk, Build log, Foorumi. Luettu 4.10.2017. [http://www.mycncuk.com/threads/5662-New-CNC-router-8x4-For-Cutting-Multiple-](http://www.mycncuk.com/threads/5662-New-CNC-router-8x4-For-Cutting-Multiple-Materials)**[Materials](http://www.mycncuk.com/threads/5662-New-CNC-router-8x4-For-Cutting-Multiple-Materials)** 

Protools, T-rex 0712 CNC Machine, Verkkokauppa. Luettu 4.10.2017. <https://www.prototools.co.uk/T-Rex-0712-cnc-machine.html>

RepRap, g-koodi, Wiki-sivu. Luettu 4.10.2017.<http://reprap.org/wiki/G-code>

Cnccookbook, Breakout Boards. Luettu 4.10.2017. [http://s3.cnccook](http://s3.cnccookbook.com/CCBreakoutBoards.htm)[book.com/CCBreakoutBoards.htm](http://s3.cnccookbook.com/CCBreakoutBoards.htm)

Ebay, CNC Breakout Board, verkkokauppa. Luettu 5.10.2017 [http://www.ebay.com/itm/5-Axis-CNC-Breakout-Board-with-Optical-Coupler-for-](http://www.ebay.com/itm/5-Axis-CNC-Breakout-Board-with-Optical-Coupler-for-MACH3-Stepper-Motor-Driver-/191812777725?epid=1777481055&hash=item2ca8eeb6fd:g:x9oAAOSwtGlZFXeo)[MACH3-Stepper-Motor-Driver-](http://www.ebay.com/itm/5-Axis-CNC-Breakout-Board-with-Optical-Coupler-for-MACH3-Stepper-Motor-Driver-/191812777725?epid=1777481055&hash=item2ca8eeb6fd:g:x9oAAOSwtGlZFXeo) [/191812777725?epid=1777481055&hash=item2ca8eeb6fd:g:x9oAAOSwtGlZFXeo](http://www.ebay.com/itm/5-Axis-CNC-Breakout-Board-with-Optical-Coupler-for-MACH3-Stepper-Motor-Driver-/191812777725?epid=1777481055&hash=item2ca8eeb6fd:g:x9oAAOSwtGlZFXeo)

Senbsen, Moving gantry cnc machine. Verkkokauppa. Luettu 5.10.2017. <http://www.senbsen.com/product-15-102-270.html>

Black R. Good CNC Designs. Luettu 5.10.2017. [https://www.roman](https://www.romanblack.com/cnc_good.htm)[black.com/cnc\\_good.htm](https://www.romanblack.com/cnc_good.htm)

Micromo, Microstepping Myths and Realities. Luettu 5.10.2017. [https://www.mic](https://www.micromo.com/media/wysiwyg/Technical-library/Stepper/6_Microstepping%20WP.pdf)[romo.com/media/wysiwyg/Technical-library/Stepper/6\\_Microstepping%20WP.pdf](https://www.micromo.com/media/wysiwyg/Technical-library/Stepper/6_Microstepping%20WP.pdf)

Galil, Closed-loop Stepper Motor Performance Gains, Luettu 5.10.2017. [http://www.ga](http://www.galilmc.com/news/motors/closed-loop-stepper-motor-performance-gains)[lilmc.com/news/motors/closed-loop-stepper-motor-performance-gains](http://www.galilmc.com/news/motors/closed-loop-stepper-motor-performance-gains)

Collins D. What's the difference between servo and closed-loop stepper motors? Luettu 5.10.2017. [http://www.motioncontroltips.com/faq-whats-the-difference-between-servo](http://www.motioncontroltips.com/faq-whats-the-difference-between-servo-and-closed-loop-stepper-motors/)[and-closed-loop-stepper-motors/](http://www.motioncontroltips.com/faq-whats-the-difference-between-servo-and-closed-loop-stepper-motors/)

Hiwin, Linear Guideways. Luettu 5.10.2017. [http://www.hiwin.com/linear-guide](http://www.hiwin.com/linear-guideways.html)[ways.html](http://www.hiwin.com/linear-guideways.html)

Howarth, F. The CNC Build: Part 2. Katsottu 5.10.2017. [https://www.you](https://www.youtube.com/watch?v=tyxgYFTkR_M)[tube.com/watch?v=tyxgYFTkR\\_M](https://www.youtube.com/watch?v=tyxgYFTkR_M)

Cnccookbook, Total Guide to DIY CNC Router Vacuum Tables. Luettu 6.10.2017. <http://s3.cnccookbook.com/CCCNCDIYVacuumTable.html>

Williams K. CNC Router dust collector and 3D printed dust shoe. Luettu 6.10.2017. <https://www.kwartzlab.ca/2014/05/cnc-router-dust-collector-and-3d-printed-dust-shoe/> Autodesk, Fusion 360. Luettu 6.10.2017 [https://www.autodesk.fi/products/fusion-](https://www.autodesk.fi/products/fusion-360/subscribe?plc=F360PRO&term=1-YEAR&support=ADVANCED&quantity=1)[360/subscribe?plc=F360PRO&term=1-YEAR&support=ADVANCED&quantity=1](https://www.autodesk.fi/products/fusion-360/subscribe?plc=F360PRO&term=1-YEAR&support=ADVANCED&quantity=1)

Hobson J. DIY CNC ROTARY 4th AXIS. Luettu 6.10.2017. [https://hacka](https://hackaday.com/2013/11/11/diy-cnc-rotary-4th-axis/)[day.com/2013/11/11/diy-cnc-rotary-4th-axis/](https://hackaday.com/2013/11/11/diy-cnc-rotary-4th-axis/)

Dring B. Auto Tool Changer. Luettu 6.10.2017. [https://discuss.inventables.com/t/auto](https://discuss.inventables.com/t/auto-tool-changer-works-great/22518)[tool-changer-works-great/22518](https://discuss.inventables.com/t/auto-tool-changer-works-great/22518)

Amazon, MLCS 9056 1 HP Rocky Trim Router. Luettu 6.10.2017. [https://www.ama](https://www.amazon.com/MLCS-9056-Rocky-Trim-Router/dp/B00O90XDOC/ref=sr_1_7?s=hi&ie=UTF8&qid=1507291891&sr=1-7&keywords=palm+router)[zon.com/MLCS-9056-Rocky-Trim-Rou](https://www.amazon.com/MLCS-9056-Rocky-Trim-Router/dp/B00O90XDOC/ref=sr_1_7?s=hi&ie=UTF8&qid=1507291891&sr=1-7&keywords=palm+router)[ter/dp/B00O90XDOC/ref=sr\\_1\\_7?s=hi&ie=UTF8&qid=1507291891&sr=1-](https://www.amazon.com/MLCS-9056-Rocky-Trim-Router/dp/B00O90XDOC/ref=sr_1_7?s=hi&ie=UTF8&qid=1507291891&sr=1-7&keywords=palm+router) [7&keywords=palm+router](https://www.amazon.com/MLCS-9056-Rocky-Trim-Router/dp/B00O90XDOC/ref=sr_1_7?s=hi&ie=UTF8&qid=1507291891&sr=1-7&keywords=palm+router)

Github, Grbl panel. Luettu 6.10.2017.<https://github.com/gerritv/Grbl-Panel/releases>

Skogsrud S. GRBL, Luettu 9.10.2017.<http://bengler.no/grbl>

<span id="page-33-1"></span><span id="page-33-0"></span>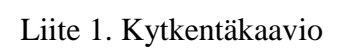

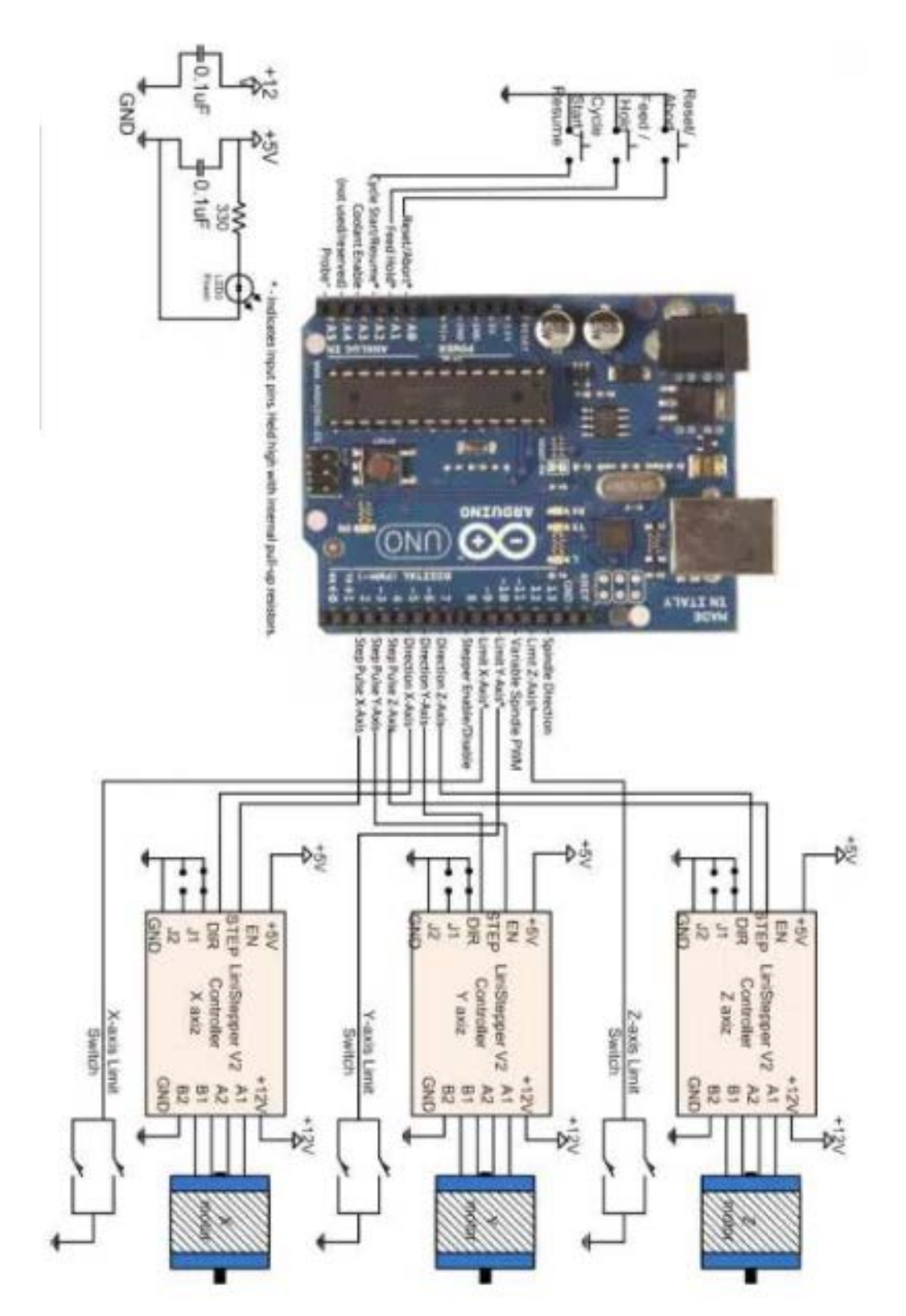